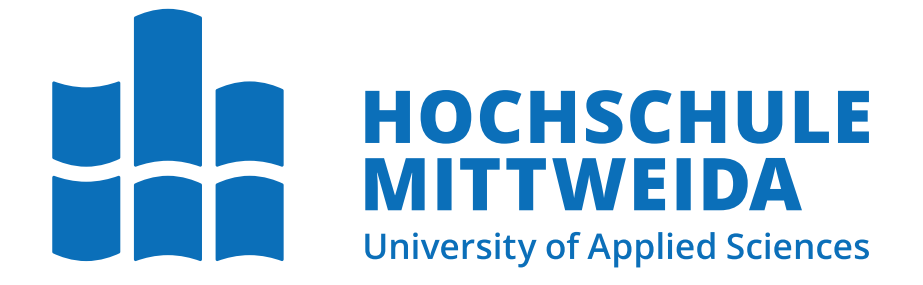

# Fakultät Angewandte Computer- und Biowissenschaften Professur Medieninformatik

# Bachelorarbeit

Untersuchung von Methoden zur Bewertung von Zeichenständen: Eine Betrachtung der Entwicklung fotorealistischer Porträts bei ihrer Erstellung

Elisa Thiele

Mittweida, den 19. Dezember 2023

Erstprüfer: Prof. Dr.-Ing. Christian Roschke Zweitprüfer: M.Sc. Manuel Heinzig

#### Thiele, Elisa

Untersuchung von Methoden zur Bewertung von Zeichenständen: Eine Betrachtung der Entwicklung fotorealistischer Porträts bei ihrer Erstellung Bachelorarbeit, Fakultät Angewandte Computer- und Biowissenschaften Hochschule Mittweida — University of Applied Sciences, Dezember 2023

#### Referat

Diese Arbeit befasst sich mit dem Erstellen eines digitalen, fotorealistischen Porträts. Dabei werden die Grundlagen sowie das Vorgehen beim Entstehungsprozess beschrieben. Im Weiteren untersucht diese Arbeit Methoden zur Einschätzung des Zeichenfortschritts des erstellten Bildes. Diese werden getestet und ihre Ergebnisse anschließend ausgewertet.

Name: Thiele, Elisa Studiengang: Medieninformatik und Interaktives Entertainment Seminargruppe: MI19w1-B English Title: Investigating Methods to Evaluate the Drawing Process: a Study of the Creation of Photorealistic Portraits

# Inhaltsverzeichnis

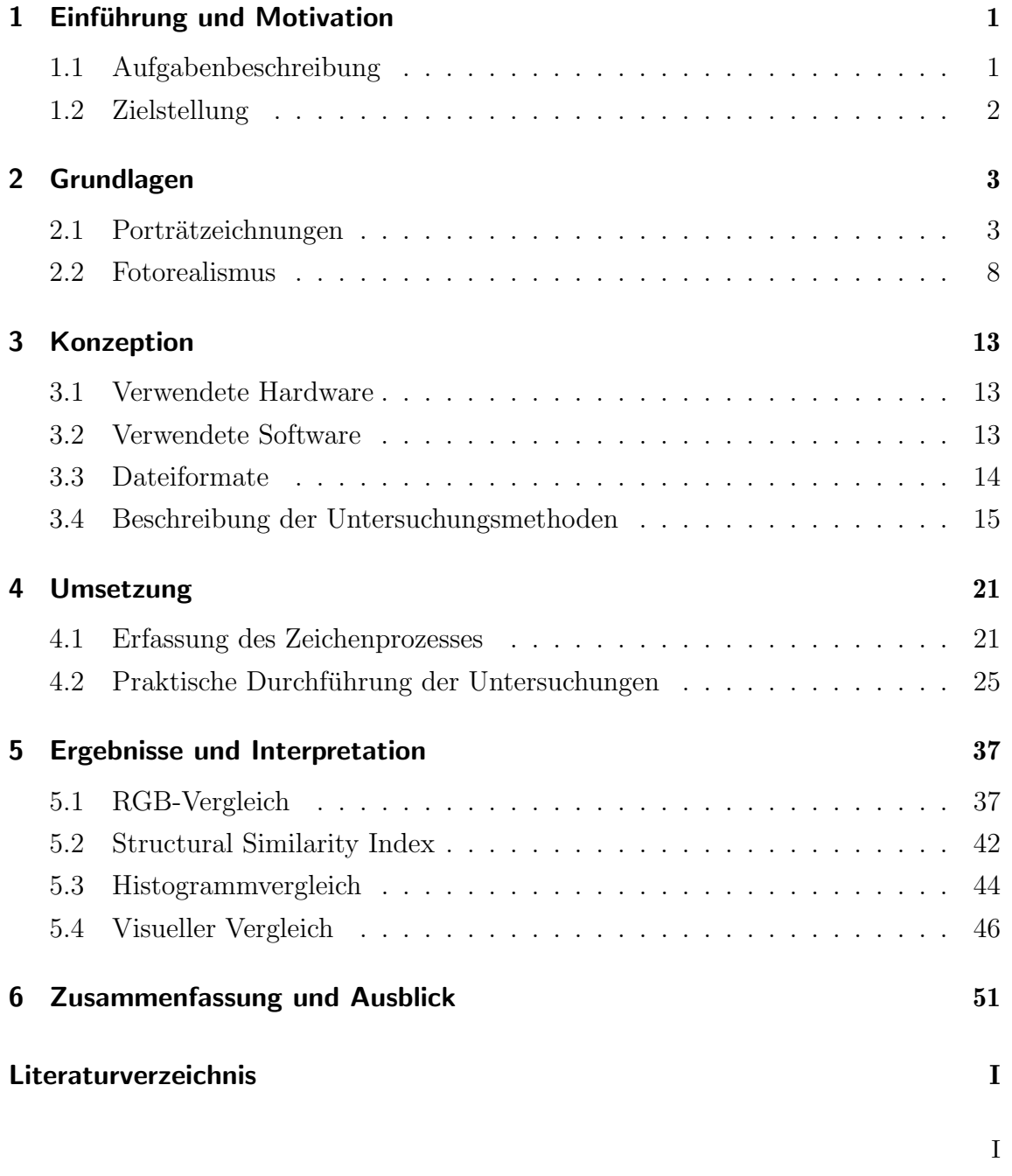

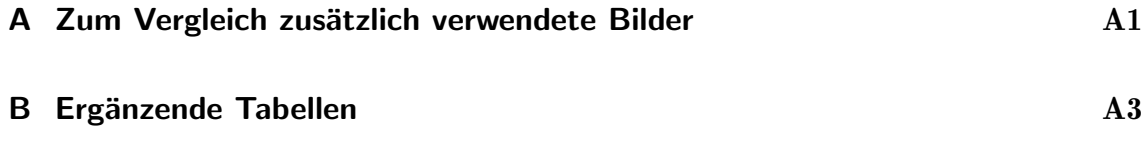

# 1. Einführung und Motivation

Das Zeichnen von Porträts ist schon seit Bestehen der Menschheit von großer Bedeutung. Wobei einige Quellen die wachsende Relevanz von Porträtzeichnungen vor allem im 19. Jahrhundert beschreiben, verweisen andere auf die Existenz erster Porträtierungen deutlich früher existierender Stämme. Während vor allem zu Zeiten von großen Königshäusern diese Bildnisse den Reichen und Adeligen vorenthalten waren, sind Porträtzeichnungen bis heute eine beliebte Form der Verewigung. [OBE]

Im digitalen Zeitalter findet diese Kunstform mittlerweile mithilfe von Tablets und digitalen Stiften Anwendung. Die generelle Bedeutsamkeit von digitaler Kunst wird durch den Erfolg der in dieser Arbeit angewendeten Zeichenapp Procreate unterstrichen. In Apples Jahreszusammenfassung von 2018 wurde die mobile Version der Anwendung als App des Jahres ausgezeichnet. Daruber hinaus befindet sich die ¨ Anwendung regelmäßig unter den meist heruntergeladenen im App Store. [Phe]

Zur Forschung der perfekten Aufteilung von Porträts im fotografischen Bereich arbeiteten Miriam Redi et al., welche ein Framework entwickelten, um die ästhetische Schönheit einer Porträtfotografie zu bestimmen. [RRAJ15]

Gemischt aus diesen Fakten und der mangelnden Existenz von Untersuchungen zu digitalen Porträtzeichnungen im wissenschaftlichen Bereich ist diese Arbeit entstanden.

# 1.1. Aufgabenbeschreibung

Wie in Abbildung 1.1 dargestellt, beschreibt diese Arbeit den Entstehungsprozess einer fotorealistischen digitalen Zeichnung. Dafür wurde zunächst ein Bild als Vorlage fotografiert und im Anschluss daran die Zeichnung angefertigt. Es folgt eine Betrachtung der aufgrund von künstlerischen Pausen entstandenen Zwischenschritte. Dabei kommen zum Vergleichen verschiedene Ansätze zum Einsatz, welche

#### 1. EINFÜHRUNG UND MOTIVATION

Aufschluss daruber geben sollen, in welchem Stadion sich die Zeichnung in ihren ¨ Zwischenständen bis zur Fertigstellung befindet. Final werden die hiermit erlangten Erkenntnisse ausgewertet und es wird ein Fazit gezogen.

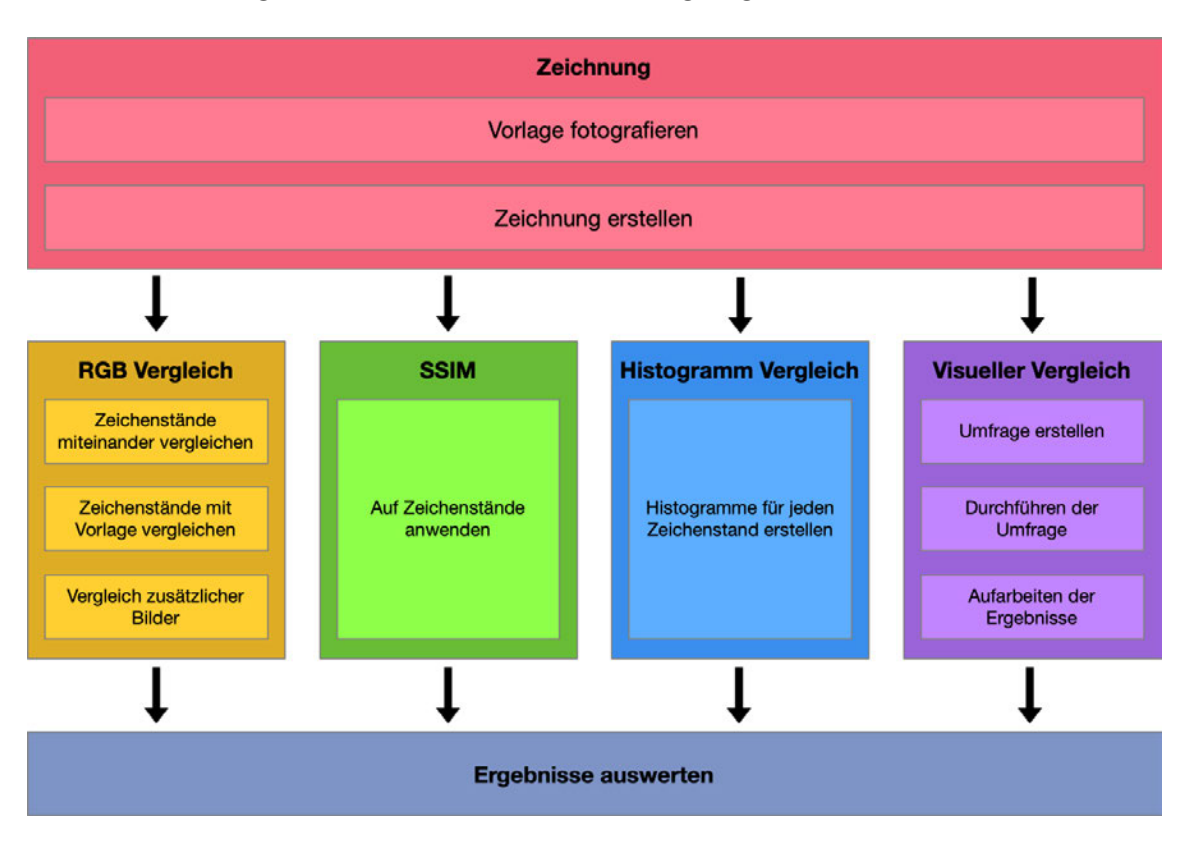

Abbildung 1.1.: Ubersicht der Inhalte dieser Arbeit ¨

# 1.2. Zielstellung

Das Ziel dieser Arbeit ist es herauszufinden, ob ein Zeitpunkt im künstlerischen Prozess ermittelt werden kann, an welchem das Porträt einheitlich aufgrund von Algorithmen und mithilfe von Umfragen als fertig bewertet werden kann.

Dieses Ziel geht daraus hervor, dass der Künstler beim Erstellen seiner Werke in den meisten Fällen stets selbst entscheiden muss, an welchem Punkt er die Zeichnung als vollendet ansieht. Ob dieses Urteilsvermögen aufgrund von Eigenanspruch und Perfektionismus getrübt werden kann und ein Künstler sein Werk grundlos oft als unfertig ansieht, soll in dieser Arbeit untersucht werden.

# 2. Grundlagen

Zum Einstieg wird im Folgenden die Zeichentheorie hinter der Erstellung von Porträts betrachtet sowie ein kurzer historischer Rückblick gegeben. Diese Grundlagen dienen dieser Arbeit, da eine Porträtzeichnung im Mittelpunkt steht. Anschließend folgt eine Erklärung des Begriffes Fotorealismus. Dieser ist in seiner Definition von Bedeutung, da die zu erstellende Zeichnung den entsprechenden Ansprüchen gerecht werden soll.

## 2.1. Porträtzeichnungen

Die aktuell älteste bekannte Zeichnung wurde in einer Höhle in Süd Afrika gefunden und ist Angaben zu Folge rund 73.000 Jahre alt. Diese Höhlenmalerei aus rotem Oker unterstreicht die Relevanz, welche Kunst in der Entstehung der Menschheit schon immer besessen hat  $[HdvN^+18]$ . Diverse Zeichnungen lassen sich als Kunstform in sämtlichen Epochen finden. Ihre Motive und Inhalte spiegelten dabei oft den akutellen Zeitgeist wieder [rea22].

Das Anfertigen von Porträts hat ihren Ursprung in der Zeit des alten Ägyptens. Lange Zeit war die Bedeutung größer als einfach jemanden abbilden zu wollen. Es ging immer darum darzustellen wie reich, mächtig oder wichtig die dargestellte Person ist. Die Möglichkeit, ein Porträt von sich erstellen zu lassen, wurde als Luxus verstanden. In moderneren Formen der Porträtierung geht es oft darum, dass der Künstler ihm nahestehende Personen abbilden und so festhalten wollte, wie es ihm beliebte. Heute gibt es sämtliche Formen von Porträts. Zusätzlich zu den klassischen Möglichkeiten wie Zeichnen und Bildhauerei wächst heute auch konstant die Fotound Videografie. [tat]

In diesem Abschnitt sollen einmal gängige Theorien zum Zeichnen von Porträts betrachtet werden. Dabei werden die Vorgehen einiger Künstler im analogen sowie im digitalen Bereich vorgestellt. Aus diesen unterschiedlichen Methoden folgt im Anschluss daran ein Vergleich sowie ein Fazit fur eine bessere Gesamtbetrachtung. ¨

## 2.1.1. Analog

Im Gebiet der analogen Zeichnungen gibt es je nach Künstler unterschiedliche Ansätze. Diese ähneln sich in der Gesamtheit dennoch oft. Eine Auswahl dieser Methoden sollen im Folgenden betrachtet werden.

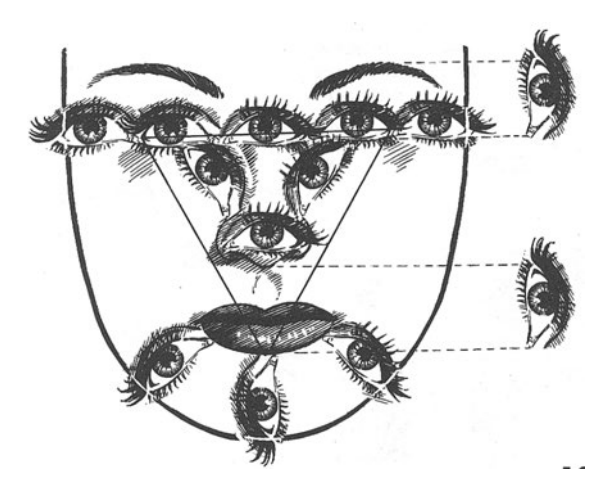

Abbildung 2.1.: Aufteilung nach Jack Hamm [Ham83]

Zum Zeichnen eines proportionalen Gesichtes soll laut Jack Hamm damit begonnen werden, eine Ei-Form zu zeichnen. Diese sollte, wie in Abbildung 2.1, unten schmaler als oben sein. Anschließend wird dieses erstellte Ei senkrecht und waagerecht jeweils in seine Hälfte geteilt. Weiterhin befindet sich der Innenwinkel des Auges dann auf der waagerechten Linie. Die Nase ordnet sich mit der untersten Linie ein und ein halbes Auge unter der Mittellinie an. Von der obersten Linie der Augen bis zur untersten Linie der Nase befinden sich seitlich am Kopf, von der Länge her die Ohren. Das geöffnete Auge eines Menschen ist der Theorie nach halb so hoch wie seine eigene Länge. Die Augenbrauen erstrecken sich bis annähernd ein weiteres halbes Auge nach oben. Die Breite des durchschnittlichen Mundes einer Frau entspricht ebenfalls der Länge eines halben Auges. Davon entspricht ein Drittel des Mundes der Oberlippe. Zwischen der Oberlippe und der Nase beträgt der Abstand ebenso ein halbes Auge. Inmitten des untersten Mittelpunktes der Unterlippe und den Außenseiten der beiden Augen sollte sich danach zum Uberprüfen der richtigen Proportion bei direkter Draufsicht ein gleichseitiges Dreieck legen lassen. Der Kopf entspricht in der Breite einer Länge von etwa 5 Augen. Einige gewöhnliche Schwierigkeiten und Fehler, welche beim Zeichnen menschlicher Porträts entstehen können, bestehen darin, dass die Nase zu kurz oder zu lang dargestellt wird, die Augen zu eng aneinanderstehend gezeichnet werden, der Mund zu weit von den Augen entfernt platziert wird oder die Wiedergabe des Kinns zu groß ist. [Ham83]

Die weitestgehend gleichen Proportionen werden von Wendon Blake beschrieben. Die einzelnen Schritte, welchen er zur Erstellung eines Porträts folgt, ergeben sich aus vier wesentlichen Punkten. Dabei werden zunächst die Linien für die Proportionen gezeichnet. Im Anschluss daran folgt die erste grobe Zeichnung des Gesichtes direkt über den eben für die Proportionen gezeichneten Linien. Daraufhin werden nur mit der Seite des Stiftes vorsichtig die ersten Schatten hinzugefügt. Im finalen Schritt werden die Schatten weiterhin mit der Seite des Stiftes stärker betont und mit der Spitze die Konturen der Person abgebildet. [Bla81]

Der Zeichner Giovanni Civardi verweist auch darauf, das Gesicht zu dritteln, sieht dies aber mehr als grobe Richtlinie und betont in seiner Arbeit die Individualität von jedem einzelnen Gesicht. Außerdem beschreibt er auch die Wichtigkeit der zugrunde liegenden Anatomie eines Menschen. Er legt großen Wert darauf, dass der Form der Knochen und ihrer Funktion beim Zeichnen Beachtung geschenkt werden soll, um ein ideales Ergebnis erzielen zu können. Beim Zeichnen selbst werden seiner Beschreibung nach schrittweise Schatten aufgebaut. Dafur verwendet er verschiedene ¨ Bleistifte und Härtegrade. [Civ02]

Nach Sterling teilt sich der Kopf zum Zeichnen am besten in drei und ein halbes. Wie in Abbildung 2.2 befinden sich die Augen dabei auf der zweiten Linie, die Nase erstreckt sich über die zweite und die dritte, der Mund befindet sich zwischen der dritten und der vierten, das Kinn ist auf der vierten zu Ende und die Augenbrauen liegen inmitten der ersten und zweiten. Darüber hinaus erklärt er, wie das Gesicht von vorne wie ein Viereck aufgebaut ist, welches drei Einheiten hoch und drei Einheiten breit ist. Bei einer Teilung dieses ergibt sich in der Vertikalen die Mitte der Nase und horizontal die Mitte zwischen beiden Augen. [bELF04]

#### 2. Grundlagen

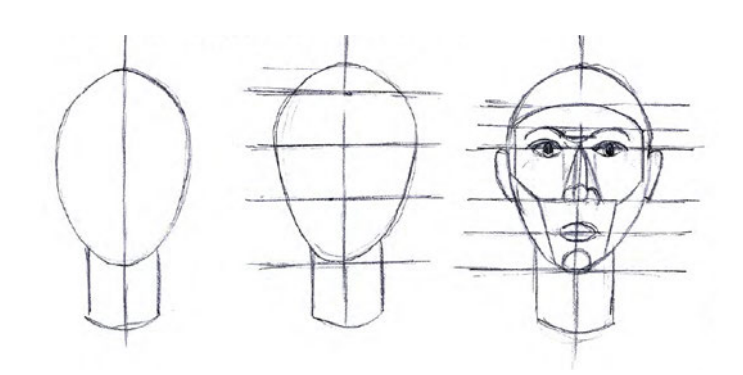

Abbildung 2.2.: Aufteilung nach Sterling [bELF04]

## 2.1.2. Digital

Zur Informationsbeschaffung für die digitalen Zeichentechniken wurden in der Recherche online Quellen herangezogen. Da es sich dabei nicht nur um ein modernes Feld handelt, sondern hier auch die aktuellsten Informationen zur Verfügung stehen.

In einem Video von *Genevieve's Design Studio* wird das Zeichnen des Gesichts mit einer vorgefertigten Schablone in Procreate begonnen. Dieses gibt die proportionalkorrekten Umrisse vor. Im Anschluss daran wird der Grundton des Gesichtes aufgefüllt. Daraufhin werden alle Teile des Gesichts einzeln und detailliert gezeichnet. Im Folgenden werden diese nach und nach weiter verfeinert. Dazu zählen vorrangig die Augen, Augenbrauen, Mund, Nase, aber auch alles weitere. Daran schließt sich das Hinzufügen von Schatten sowie von Lichtern an. Zum Abschluss folgt der Feinschliff des gesamten Kunstwerkes. Während des gesamten Prozesses werden alle einzelnen Schritte fast jedes Mal auf einer eigenen Ebene ausgefuhrt. Im Laufe der ¨ Erstellung werden gegebenenfalls Verfärbungen und Verzerrungen mithilfe von eingebauten Funktionen dieser einzelnen Ebenen zur weiteren Verbesserung durchgefuhrt. ¨ [Stu21]

Das Video von Kristin Kremers beginnt mit einer freihändigen Skizze in Procreate, wobei sich die Vorlage als Foto auf einem nebenstehenden Computer befindet. Beim Zeichnen wird hier groben Aufteilungsrichtlinien gefolgt. Nach Fertigstellung dieser Skizze wird eine neue Ebene erstellt und darauf der Grundton der Haut gezeichnet. Im nächsten Schritt folgt das Einfügen einer Ebene für die Haare und danach eine für die Schatten. Im fünften Schritt folgt eine weitere Ebene für die Iris der Augen und in Schritt sechs eine für das Zeichnen des restlichen Auges. Um dem Gesicht mehr Realismus und Tiefe zu verleihen, wird im siebten Schritt eine weitere Ebene für verschiedene Farben im Hautton hinzugefügt. Darauf folgt die Erstellung einer Ebene für den Mund. In Schritt neun wird auf die vorher eingefügte Schattenebene gewechselt und an dieser weitergearbeitet. Über alle vorausgehenden Ebenen wird im zehnten Schritt eine weitere Ebene für Glanzlichter gelegt. Danach folgt ein Korrigieren der Feinheiten an der Zeichnung und ein Hinzufügen von mehr Details, bevor im Anschluss der Hintergrund erstellt wird. Um eventuelle Fehler besser ausmachen zu können, folgt eine Spiegelung des Bildes. Eine Kopie des Projektes, um verlustfrei im neuen Projekt weiterarbeiten zu können, wird erstellt. Das Originalbild wird in die Kopie der Zeichnung gelegt und diese damit verglichen. Daraufhin werden einige letzte Punkte überarbeiten, korrigiert und finale Details hinzugefügt, bevor die Zeichnung beendet ist. [Kre20]

In dem Artikel *How To Digitally Paint Faces With Incredible Likness* wird das Vorgehen beim allgemeinen Zeichnen digitaler Porträts so beschrieben, dass zunächst eine Gitterlinie erstellt wird. Dies ist eine weitere Option, anstelle sich auf die vorher genannten Zeichenregeln zu stutzen. Außerdem wird die darin beschriebene ¨ digitale Zeichnung ausschließlich in Schwarz-weiß erstellt. Diese Gitterlinien werden genutzt, um die groben Umrisse zu zeichnen, sodass sie dem Originalbild möglichst entsprechen. Im Anschluss daran werden Augen, Augenbrauen, Nase und Mund noch detaillierter wiedergegeben. Es folgt eine Ubertragung des eben erstellten Bildes mit ¨ einem feinen Pinsel auf eine neue Ebene. Daraufhin werden Schatten in die übertragene Zeichnung eingefügt und Lichter betont. Abschließend erfolgt zur weiteren Perfektionierung ein Verformen des Bildes bis zur künstlerischen Zufriedenstellung. [Nie16]

Der online Artikel *Digital Portrait Made Easy* erklärt als ersten Schritt das Einfügen der gewünschten Vorlage und ein anschließendes Darüberlegen einer Zeichenebene. Auf dieser wird das Foto dann umrandet. Als N¨achstes folgt die Wahl einer Farbe zur Verwendung als Grundton. Diese wird im Anschluss mit Lichtern und Schatten ergänzt. Als abschließender Schritt folgt ein Einfügen des gewünschten Hintergrunds. [Poo]

### 2.1.3. Vergleich und Fazit

Aus diesen verschiedenen Arbeiten geht hervor, dass bei analogen Porträts der Fokus fast ausschließlich nur auf der korrekten Proportionierung und das Einfügen von einigen Schatten fur Tiefe liegt. Damit wird das Bild nach und nach aufgebaut. ¨ Die Gewichtung der Relevanz liegt hierbei aber mehr auf dem ersten Schritt, um möglichst exakte Ergebnisse erzielen zu können. Im Kontrast dazu ist beim digitalen Zeichnen der zweite Schritt der zeitaufwendigere. Auch wenn sich die sämtlichen Schritte im gesamten doch sehr ähneln und bei beiden Formen die verschiedenen Künstler ebenso leicht verschiedene Herangehensweisen haben, fließt ein viel kleiner Teil der Zeit in die Bildaufteilung beim digitalen Zeichnen. Die gewünschte Vorlage wird entweder direkt daruntergelegt oder einfach nach Augenmaß angefangen und später mithilfe von Verformungswerkzeugen nachjustiert, um eine Ähnlichkeit zu erzielen. Alternativ wird mithilfe von Rastern gearbeitet. Dahingegen ist das Kolorieren und Schattieren ein wichtiger Bestandteil, um das Bild realistisch wirken zu lassen und die Zeichnung zum Leben zu erwecken. Es lässt sich abschließend also sagen, dass sich die Schritte beim analogen wie auch digitalen Zeichnen in ihrer Grundform schon sehr ähneln und die wesentlichen Punkte bei der Entstehung eines Porträts immer die gleichen bleiben, die Gewichtung in der Relevanz der einzelnen Arbeitsschritte sich jedoch unterscheiden können.

Bei analogen Zeichnungen wird mit Bleistift, Kohle und ähnlichem gearbeitet, weswegen diese am Ende oft Schwarz-weiß sind. Digitale Zeichnungen sind dahingegen häufiger bunt. Dies liegt vermutlich daran, dass es keine Materialveränderung aufgrund der Farbwahl gibt. Dies ist aber keine bewiesene Regel, sondern eine aus den Recherchen hervorgehende Feststellung. Auch im Bereich der analogen Zeichnungen kann mit Farbstiften gearbeitet werden und digital ein Schwarz-weiß Werk entstehen.

## 2.2. Fotorealismus

In diesem Abschnitt wird der Begriff des Fotorealismus erklärt. Hierbei wird auf die Entstehungsgeschichte diese Kunstform eingegangen und wie sich diese im Laufe der Zeit behauptet hat. Darüber hinaus wird der Fotorealismus noch in Vergleich zu anderen realistischen Kunstformen gestellt und somit klarer davon abgegrenzt.

### 2.2.1. Geschichte

Der Begriff Fotorealismus wurde im Jahr 1969 von Louis K. Meisel in einem Interview mit Gregory Battcock geprägt. Dieser definiert sich laut Meisel darin, dass Künstler eine Kamera nutzen, um zu zeichnende Informationen im Vorfeld einzufangen. Im Anschluss daran sollen maschinelle oder teil-maschinelle Methoden verwendet werden, um das angestrebte Bild auf einer Leinwand zu reproduzieren. Er erklärte, dass diese Kunstform voraussetzt, dass die Künstler die technischen Fähigkeiten haben, eine Zeichnung fotografisch aussehen zu lassen. Außerdem ist eine Kamera für den Prozess unabdingbar. Somit sollen Elemente dargestellt werden können, welche auf einer fertigen Zeichnung ohne das vorher entstandene Foto nicht existieren könnten. Die Stilrichtung ergab sich mit ihrem hohen Detailgrad aus Folge des Expressionismus. In diesem waren im Kontrast dazu große Flächen und einfache Strukturen beliebt. [Kie14]

Wie bereits beschrieben liegen die Anfänge dieser Kunstform in den 1960er-Jahren. Von dort aus hat sich der Begriff schnell verbreitet. Jim Monte verwendete den Begriff im Jahre 1970 in seinem Katalog 22 Realists. Kurz darauf gab Stuart M. Speiser bei Louis K. Meisel eine Bildsammlung von fotorealistischen Flugzeugen in Auftrag. Funf Jahre lang wurden diese dabei entstandenen Werke in Form einer ¨ Wanderausstellung in verschiedenen Museen Amerikas ausgestellt. Diese hatte ihren Anfang in der Cornell University im *The Herbert F. Johnson Museum* in einem zu diesem Zeitpunkt neu eröffneten Teil. Die Ausstellung zählt amerikaweit über die Jahre insgesamt rund 100.000 Besucher. Zum heutigen Zeitpunkt befindet sich die Sammlung in der *Smithsonian Institution*. Einige Teile davon werden laut Meisel immer noch im Rahmen einer Wanderausstellung gezeigt werden. [Mei19]

Der in 1972 erschienene Katalog der *Documenta 5* definierte den Begriff Fotorealismus als eine Form zur Erstellung von Kunstwerken, welche als Vorlage fast ausschließlich ein Foto oder Diapositiv zugrunde liegen hat. Durch diese fotografische, auf die Zeichenunterlage projizierte Vorlage wird die traditionell bekannte Bildkomposition ersetzt und das handschriftliche Merkmal des entsprechenden Künstlers tritt demnach völlig zurück. Das Ziel ist es, den Bildgegenstand der Vorlage entsprechend im Prozess präzise wiederzugegeben. Die Motive können hierbei dem Alltag des Künstlers und seiner Umgebung entstammen. Die fotografische Unterlage stellt bei dieser Kunstform kein Hilfsmittel, sondern sie ist die Ausgangssituation für das Bild eines Bildes. Gerhard Richter sagte dazu:

Das Foto ist nicht Hilfsmittel fur die Malerei, sondern die Malerei Hilfs- ¨ mittel für ein mit den Mitteln der Malerei hergestelltes Foto. [Sze72]

Trotz des weltweiten Erfolgs sowie der medialen Aufmerksamkeit stellt es sich bis heute problematisch dar, dass die Kunstform des Fotorealismus sowie selbst Fotografie als Fine Art weithin anerkannt werden. [Kie14]

## 2.2.2. Unterschied zu anderen Zeichenstilen

Besonders im Bereich der realistischen Kunst gibt es viele verschiedene Arten, welche unterschieden werden sollten. Um eine kurze Einordnung uber diese Kunstrichtungen ¨ zu erhalten, werden diese in diesem Kapitel kurz erklärt und voneinander differenziert.

Der Realismus ist eine Form der Kunst, welche versucht die Realität so darzustellen, wie sie ist. Es handelt sich dabei um eine Gegenbewegung zur Romantik, begonnen Mitte des 19. Jahrhunderts. Hierbei wollte der Künstler vor allem die Wahrheit einfangen. Besonders die Arbeiterklasse war hierbei oft Gegenstand. Das Ziel war wie in Abbildung 2.3 zu erkennen, die Realität darzustellen, auch inklusive ihrer unattraktiven Aspekte.[Les23]

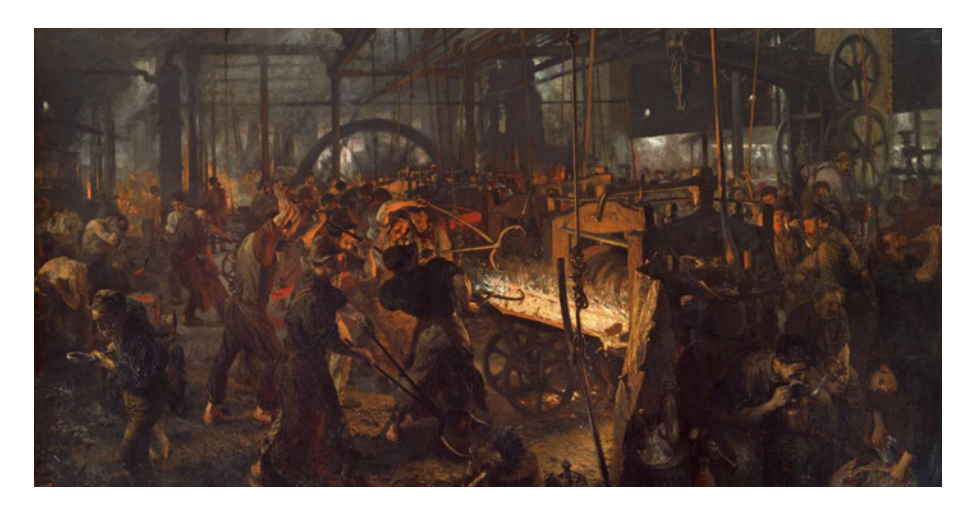

Abbildung 2.3.: Bild aus dem Realismus [rea22]

Beim Naturalismus soll, wie beispielhaft die Abbildung 2.4 zeigt, eine möglichst lebensgetreue Kopie der Natur angefertigt werden. Die Anfänge diese Kunstform gehen hierbei über die Griechen bis hin zu den alten  $\tilde{A}$ gyptern. Es ist mehr die Art und Weise, wie etwas gezeichnet wird im Vergleich zum Realismus. Wobei es bei diesem besonders darauf ankommt, wer oder was gezeichnet wird, um sozialkritisches oder politisches Bewusstsein zu schaffen. [rea22]

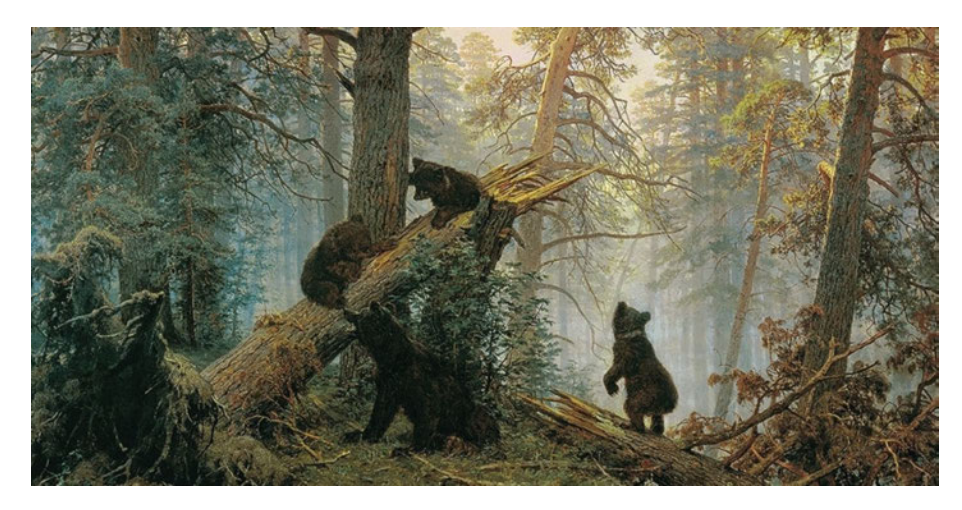

Abbildung 2.4.: Bild aus dem Naturalimus [rea22]

Die Kunstform, welche eine extrem lebensgetreue Kopie der Realität darstellt, nennt man Hyperrealismus. Das Ziel hierbei ist es, die finale Zeichnung nicht von der Vorlage unterscheiden zu können. Dies beinhaltet damit zum Teil das Erstellen einer falschen Realität, welche mehr zeigt als mit dem bloßen Auge erkannt werden kann. Wie Abbildung 2.5 zeigt, wird dies zum Beispiel damit erreicht, sämtliche Schatten und Texturen besonders klar darzustellen. Diese Form hat sich aus dem Fotorealismus herausentwickelt und ist somit eine Weiterentwicklung der damit verfolgten Ziele. [Les23]

Eine weitere Kunstform ist der Surrealismus. Er ist eher das Gegenteil des Realismus und versucht sich über die gegebene Realität heraus zu entwickeln. Es beinhaltete fantasievolle und traumähnliche Motive, welche erschaffen werden. Ein Beispiel dazu ist Abbildung 2.6. Diese Kunstform ist eng verbunden mit dem Hyperrealismus, da sich der Zeichenstil sehr ähnelt, nur das Motiv sich deutlich unterscheidet. Wo bei dem Hyperrealismus versucht wird die Realität nur besonders klar und detailreich darzustellen, versucht der Surrealismus frei erfundene Inhalte in einer realistischen Form darzustellen. [Les23]

Fotorealismus ist somit neben Hyperrealismus die einzige hier verglichene realistische Kunstform, welche für ihre Existenz eine Fotografie als Vorlage benötigt. Während es beim Fotorealismus dabei aber auf das möglichst exakte Abbilden der Vorlage

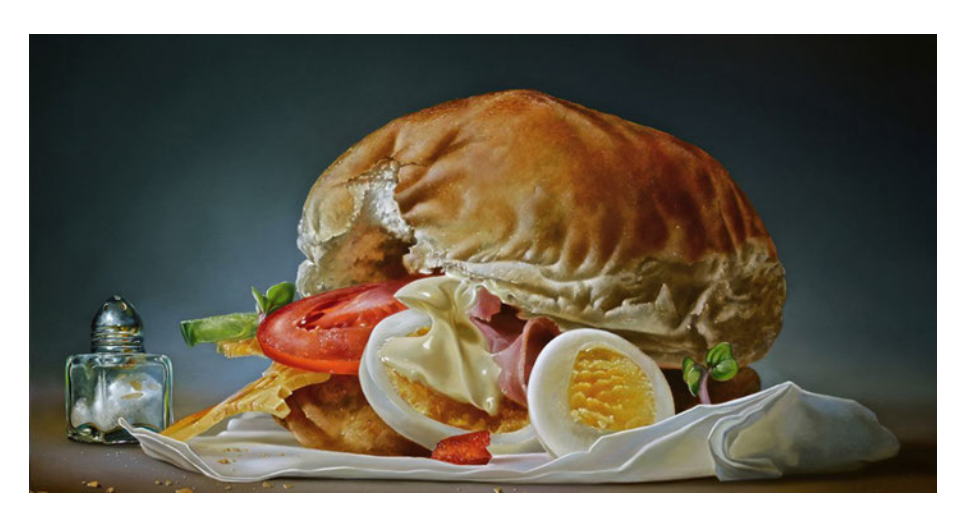

Abbildung 2.5.: Bild aus dem Hyperrealismus [rea22]

ankommt, kann beim Hyperrealismus geschönt und übertrieben werden, um eine extremere Form des eigentlich Gesehenen darzustellen. Bei den anderen aufgeführten Kunstformen kommt es anstelle einer Fotografie mehr auf das Motiv, die Botschaft oder sogar das Erweitern der Realität an. Damit grenzt sich der Fotorealismus klar als eigener Zeichenstil ab.

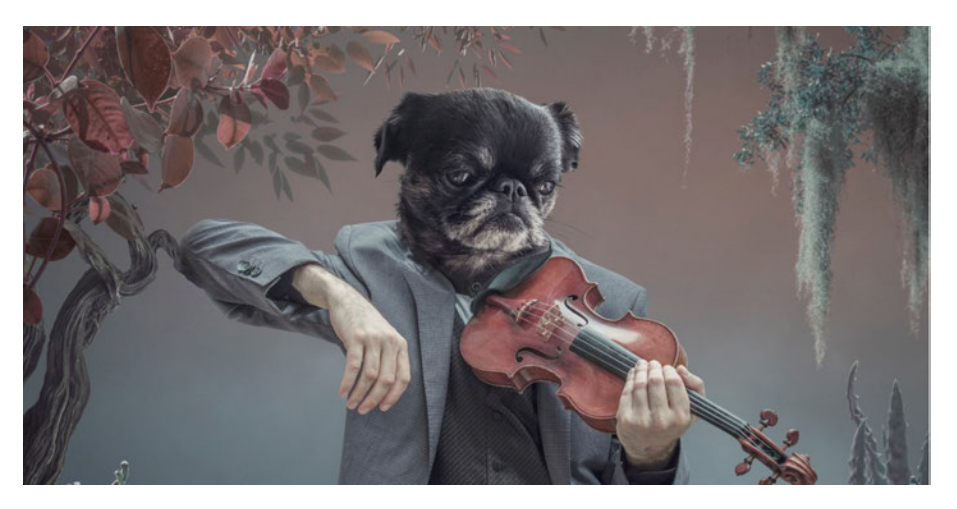

Abbildung 2.6.: Bild aus dem Surrealimus [rea22]

# 3. Konzeption

In diesem Kapitel wird die für diese Arbeit primär verwendete Software und Hardware vorgestellt. Darüber hinaus erfolgt eine kurze Beschreibung der für die Bilder hauptsächlich benutzten Dateiformate. Im Anschluss daran werden die zum Einsatz kommenden Untersuchungsmethoden erklärt.

## 3.1. Verwendete Hardware

Zur Erstellung der Zeichnung sowie die Durchführung der Umfrage kam ein iPad Air (3. Generation) von der Firma Apple zum Einsatz. Es besitz ein 10,5 Zoll großes Retina Display mit einer Auflösung von 2224 x 1668 Pixeln bei 264 ppi.

Zum Zeichnen wurde ein Apple Pencil (1. Generation) der Firma Apple verwendet.

# 3.2. Verwendete Software

Für diese Arbeit wurden im wesentlichen das Programm MATLAB sowie die mobile Applikation Procreate verwendet. In diesem Abschnitt sollen diese für die weitere Verwendung kurz vorgestellt werden.

## 3.2.1. MATLAB

Bei MATLAB handelt es sich um eine Plattform sowie ein Programm, welches das Programmieren mithilfe von Werkzeugen zur Erstellung, Analyse, Visualisierung und Entwicklung ermöglicht. Der Name steht für Matrix Laboratory, was von der Verwendung von Matizen zur Berechnung kommt. Es bietet die Möglichkeit,

für eine Vielzahl an Aufgaben verwendet zu werden. Darunter zählt beispielsweise das Entwickeln von Anwendungen, Bild- sowie Videoverarbeitung und maschinelles Lernen. Die Vielzahl an Möglichkeiten machen es somit zu einer idealen Wahl für diverse Anforderungen und Aufgaben. Darüber hinaus ermöglicht die umfassende Dokumentation eine leichte Einarbeitung. [Inc]

### 3.2.2. Procreate

Aufgrund von pers¨onlichen Vorkenntnissen wurde sich zum Anfertigen der Zeichnung für die Anwendung Procreate entschieden. Dabei handelt es sich um eine professionelle Mal- und Zeichen-App, welche speziell fur digitale Kunst entwickelt ¨ wurde. Mithilfe dieser App können Benutzer mit einem iPad digitale Zeichnungen erstellen, malen sowie 3D-Objekte gestalten. Dafür stellt die Anwendung eine Vielzahl von Pinseln und Werkzeugen zur Verfügung. Darüber hinaus bietet Procreate verschiedene zusätzliche Optionen. Dazu zählt die Funktion, auf mehreren Ebenen zu arbeiten, Projekte verwalten zu können und die fertiggestellten Kunstwerke in diversen Formaten zu exportieren und zu teilen. Die App ist in ihren Möglichkeiten sehr leistungsfähig und bietet eine intuitive Benutzererfahrung. Dies macht sie zu einer der gängigsten digitalen Kunst-Apps auf dem Markt. [Pro]

## 3.3. Dateiformate

Bei den durchgeführten Untersuchungen wurden die Bilder in den beiden Dateiformaten JPEG und PNG verwendet. Die Entscheidung über die Anwendung welches dieser Formate ergab sich aus dem Inhalt der Bilder. Da sich fur Fotografien JPEG ¨ besser eignet, liegt die Vorlage in dieser Form vor. Im Kontrast dazu wurden die Zwischenstände der Zeichnung als PNG exportiert, da dies ein gängiges Format für digitale Grafiken ist. Folgend werden die beiden Dateiformate einmal kurz vorgestellt.

## 3.3.1. JPEG

Bei JPEG handelt es sich um einen in 1994 von *The Joint Photographic Experts Group* veröffentlichten Standard zur Bildkompression. Dieser lautet ISO IS 10918-1. Er zählt heute zu den beliebtesten Standards zum Abspeichern von Fotografien weltweit.

Der Encoder besteht im sequenziellen Modus aus mehreren Schritten. Zuerst wird das RGB-Farbbild in den YCbCr Farbraum konvertiert. Danach wird das Bild in 8 x 8 Blöcke geteilt und auf jeden dieser Blöcke wird die diskrete Kosinustransformation angewendet. Die daraus entstandenen 64 Werte nennt man DCT Koeffizienten. Diese werden dann mithilfe einer Quantisierungstabelle quantisiert und die Ergebnisse schließlich gerundet. Daraus entsteht ein Verlust, welcher einfach akzeptiert wird. Diese Werte werden daraufhin beginnenden in der linken oberen Ecke bis zu unteren Rechten in einem zickzack Muster gescannt, um sie für das Encodieren vorzubereiten. Encodiert wird daraufhin mithilfe der *Hu*↵*man Encoding Look-up Table*. Um diesen Prozess wieder zu decodieren, wird bei den beschriebenen Schritten in umgekehrter Reihenfolge vorgegangen. [Fur08]

## 3.3.2. PNG

Im Gegensatz zu dem vorher genannten Typen nutzt PNG eine verlustfreie Datenkompression. Das Wort PNG steht hierbei für *Portable Network Graphics* und benutzt den internationalen Standard ISO/IEC 15948:2003. Eine PNG-Datei enthält eine 8-Byte Signatur. Diese ist gefolgt von einer Anzahl an sogenannten Chunks, wovon jeder Informationen über das Bild enthält. Diese sorgen dafür, dass eine Datei erweitert werden kann und immer noch die Kompatibilität mit älteren Versionen behält. [Fur08]

# 3.4. Beschreibung der Untersuchungsmethoden

Für das Einschätzen der Zwischenstände ist eine Auswahl an Untersuchungsmöglichkeiten gesammelt wurden, welche hier beschrieben und aufgelistet wird.

Bei einem Zwischenstand handelt es sich um ein im Zeichenprozess entstandenes Zwischenergebnis. Da der Künstler in mehreren Sitzungen gearbeitet hat, um eine Arbeit von diesem Umfang fertigzustellen, sind nach jeder dieser Einheiten Zwischenstände entstanden. Die Zeichendauer bis zum Erreichen eines sollchen Standes war dabei völlig willkürlich und hing mit der Einschätzung des Künstlers zusammen. Um einen möglichst natürlichen und realistischen Arbeitsfluss zu haben, wurden diese Abschnitte nicht vorher zeitlich begrenzt, sondern immer aufgrund von Zeichenerfahrung abhängig vom Fortschritt des Bildes gemacht. Diese Zwischenstände stehen in dieser Arbeit als Bewertungsgrundlage zur Verfügung, weil sie den natürlichen künstlerischen Entwicklungsprozess in Etappen realistisch widerspiegeln auch ohne einer zeitlichen Begrenzung zu folgen.

## 3.4.1. RGB-Vergleich

Der RGB-Vergleich fand in drei Teilen mit ähnlichem Code statt. Diese Elemente werden in diesem Abschnitt beschrieben.

Die Grundidee für das Vergleichen der RGB-Kanäle entstand aus dem Aufbau eines digitalen Bildes. Jedes Pixel in einem Bild beinhaltet einen Wert für jeden der drei Farbkanäle rot, grün und blau. Daraus setzt sich je nach Verteilung dann die gesehene Farbe zusammen. Da es sich bei dem RGB-Farbraum um das Kombinieren von Licht handelt, spricht man hier von additiven Farben. Im Gegensatz zum CMYK-Bereich, welcher vor allem beim Drucken Verwendung findet, werden die Farben hierbei durch das Übereinanderlegen eher heller als dunkler. Durch die Kombination der Farben in jeweils einer ihrer 256 Intensitätsstufen ist mit den drei Kanälen des RGB-Farbraums eine Darstellung von rund 17 Millionen verschiedenen Farben möglich. [Jac15]

#### Zeichenstände miteinander vergleichen

Das Ziel für den Vergleich nach RGB-Kanälen besteht darin, die farbliche Entwicklung der einzelnen Schichten im Zeichenprozess abbilden und beurteilen zu können sowie einen Gesamteindruck des Fortschrittes zu erhalten. Er soll ermöglichen, jedes Pixel des Bildes eines Zwischenstandes mit dem des darauffolgenden Standes zu vergleichen. Daraus soll dann eine Zahl für den prozentualen Unterschied der beiden Speicherdaten berechnet werden. Dafür soll das Bild zunächst mithilfe von MATLAB in die einzelnen Kanäle geteilt werden. Um dies zu erreichen, werden die Matrizen der roten, grünen und blauen Helligkeitswerte einzeln geladen. Darauf folgt ein prozentuales Vergleichen von jeweils zwei aufeinanderfolgenden Zwischenständen in ihren einzelnen Kanälen sowie als gesamtes Bild. Diese Ergebnisse werden danach in einem Graphen ausgegeben. Dieser zeichnet die Kurven für die einzelnen RGB-Kanäle sowie einen für das Bild als Ganzes.

#### Zeichenstände mit Vorlage vergleichen

Zusätzlich zu dem eben Beschriebenen sollen die einzelnen Zwischenstände jeweils mit der Vorlage verglichen werden. Das Vorgehen sollte sich dabei an dem des Vergleiches der Zeichnungen untereinander orientieren und weitere Aufschlüsse über den Entwicklungsstand dieser liefern.

#### Vergleich zusätzlicher Bilder

Um die Ergebnisse der vorangegangene Untersuchungen validieren zu können, soll in einem letzten Vergleich drei Bilder, welche keinen Zusammenhang zu der Vorlage besitzen, mit der fertigen Zeichnung sowie der Vorlage verglichen werden. Aus der Gegenüberstellung der prozentualen Gemeinsamkeiten von willkürlichen Bildern und den Werken aus dieser Arbeit soll die Aussagekraft dieser Methode überprüft werden.

## 3.4.2. Structural Similarity Index

Der Structural Similarity Index (kurz SSIM) wurde zuerst in dem 2004 erschienenen IEEE Paper *Image Quality Assessment:From Error Visibility to Structural Similarity* vorgestellt. Das Ziel dahinter war es, eine neue Methode zum Vergleichen von zwei Bildern zu finden, welche über das Berechnen der Differenz der Pixel hinaus geht. Die Idee dabei war es, dass die menschliche Wahrnehmung in der Lage ist, strukturelle Informationen sehr gut zu extrahieren und dieses Verhalten nachempfunden werden sollte. [WBSS04]

#### 3. Konzeption

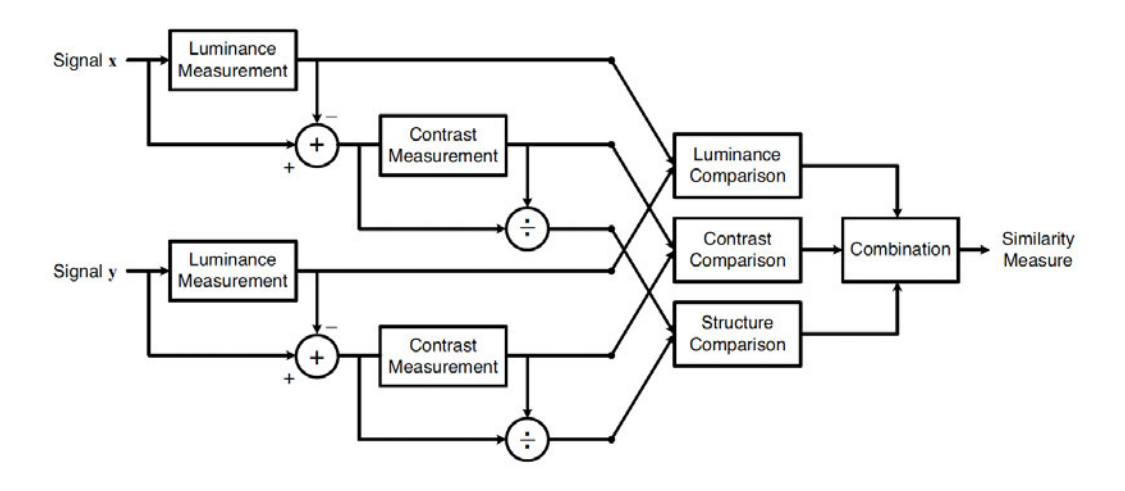

Abbildung 3.1.: Diagramm des SSIM Systems [WBSS04]

Da die exakten Berechnungsformeln für die Umsetzung dieser Arbeit nicht relevant  $\sin{\theta}$ , gibt Abbildung 3.1 einen Überblick über die grobe Funktionsweise des Structural Similarity Index. Dabei stehen Signal x und Signal y jeweils für das Referenzbild und die zu vergleichende Abbildung. Hierbei wird für jedes der beiden Teile zunächst die Leuchtkraft, der Kontrast und die Struktur mit jeweils einer entsprechenden Formel berechnet. Diese werden im nächsten Schritt ihrer Kategorie entsprechend verglichen. Im Anschluss daran werden diese Werte zu einer Zahl kombiniert, woraus sich dann die Ähnlichkeit ergibt.  $[**Data20**]$ 

Diese Berechnungsmethode hat sich seit der Veröffentlichung vor allem im Bereich der Bestimmung der Qualität von Fernsehinhalten etabliert. [DiI15] Aufgrund der Popularität und erprobten Berechnung wird es in dieser Arbeit als Vergleichswert für die Zeichnstände angewendet.

#### 3.4.3. Histogrammvergleich

Bei dem Vergleich sollen Histogramme, geteilt in ihre RGB-Kanäle, von jedem Zwischenstand so wie der Vorlage erstellt werden. Dies soll ein weiteres Bewertungskriterium liefern, bei welchem diese anhand ihrer Kurven untereinander verglichen werden. Es wurde sich hierbei für Histogramme entschieden, weil diese den Ansatz der vorher beschriebenen RGB-Vergleiche erweitern und eine weitere Vergleichsgrundlage auf Basis dieser liefern.

Bei einem RGB-Histogramm handelt es sich um die Darstellung von Helligkeitsstufen von rechts nach links in Form eines Diagramms. Begonnen mit dunklen Tönen bis hin zu hellen, zeigt es die drei Farbkanäle eines Bildes. Dabei besitzt jeder Kanal eine eigene Kurve. Damit kann die Verteilung der Farbwerte abgelesen werden. [Had19]

## 3.4.4. Visueller Vergleich

Für den visuellen Vergleich sollen Probanden zu ihrer Meinung über verschiedene Zeichenstände befragt werden. Dabei soll geprüft werden, wie die Zwischenergebnisse auf verschiedene Personen wirken, wenn diese keine Kenntnis darüber besitzen, welche Einschätzung der Zeichner zu den jeweiligen Bildern abgibt. Dies soll zeigen, ob sich ein Trend ergibt, ab wann die Zeichnung als vollständig angesehen wird und ob es dementsprechende Feinheiten gibt, die nur dem Künstler selbst auffallen oder ob die Allgemeinheit sogar kritisch mit den einzelnen Ständen umgeht und das Ergebnis immer als verbesserungswurdig ansieht. ¨

Bei dieser Umfrage soll das semantische Differenzial verwenden. Bei dem semantischen Differenzial oder auch Polaritätsprofil handelt es sich um eine Form von Fragestellung bzw. Art der gegeben Antwortmöglichkeiten. Es wurde 1957 von Osgood, Suci und Tannenbaum entwickelt. Die Antworten ordnen sich jeweils in Abstufungen auf einer Skala ein. Diese Skala besitzt zwei Pole mit gegensätzlichen Paaren, wie zum Beispiel hell-dunkel. Der Proband muss dann zu der gegebenen Fragestellung eine Antwort finden, die sich für ihn auf der Skala einordnet. Oft wird dabei eine ungerade Anzahl an Antwortmöglichkeiten gewählt, um einen Mittelpunkt garantieren zu können. Der Abstand zwischen den Abstufungen ist immer einheitlich. [AH96]

Eine bekannte Umfrage, welche dieses System verwendet, ist der *AttrakDiff* Fragebogen. Dieser kommt vor allem bei der Evaluation interaktiver Produkte zum Einsatz. Mithilfe des semantischen Differenzials kann er Aufschluss über die wahrgenommene hedonische und pragmatische Qualität geben. [HBK03]

# 4. Umsetzung

Die Umsetzung fand in zwei Teilen statt. Zunächst wurde die Zeichnung, welche im Folgenden untersucht werden sollte, erstellt und daraufhin wurden die entsprechenden Algorithmen auf die entstandenen Zwischenstände angewendet.

## 4.1. Erfassung des Zeichenprozesses

In diesem Abschnitt wird der Zeichenprozess bei der Erstellung des digitalen Porträts beschrieben, welches für die darauffolgenden Untersuchungen verwendet wurde.

### 4.1.1. Fotografieren und Bildauswahl

Da beim fotorealistischen Zeichnen die Fotografie eine zentrale Rolle spielt, wurde diese als erster Schritt erstellt. Wie in Abbildung 4.1 zu sehen wurde dafür ein geeigneter, neutraler Hintergrund gewählt. Das Modell trägt offene Haare und ein einfarbiges, einfaches Oberteil. Zudem wurde auf gleichm¨aßiges und neutrales Licht geachtet. Da es sich um eine Porträtzeichnung handelt, bei welcher das Gesicht im Mittelpunkt stehen sollte, wurde mit den Vorbereitungen sichergestellt, ein gleichmäßiges, möglichst ablenkungsfreies Bild zu erhalten. Für Porträts eignen sich, da der Fokus hierbei auf dem Gesicht liegen soll, besonders Aufnahmen im Hochformat. Sie erlauben einen idealen Bildausschnitt, auf welchen die Haare zu großen Teilen abgebildet werden können und ein Teil der Kleidung sichtbar wird, ohne das dabei der Hintergrund zu viel Platz in der Bildaufteilung einnimmt. Nachdem unter Beachtung all dieser Gesichtspunkte einige Fotografien angefertigt wurden, folgte die Auswahl der Zeichenvorlage. Bei diesem Prozess wurde darauf geachtet, dass das Bild bestmöglich den Ansprüchen entsprach und der künstlerischen Vision folgte.

#### 4. UMSETZUNG

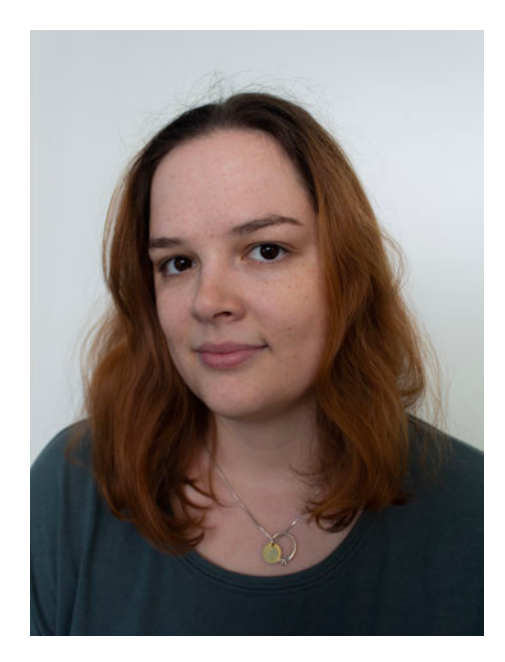

Abbildung 4.1.: Fotografierte Vorlage der Zeichnung

## 4.1.2. Skizze

Nach der Auswahl der Vorlage wurde diese in die Zeichenanwendung geladen und als eigene Ebene eingerichtet. Als Beginn des Zeichenprozesses wurde daruber eine ¨ weitere Ebene eingefügt, auf welcher die Skizze gezeichnet wurde. Dabei wurde ein dünner Pinsel in blauer Farbe verwendet. Die Auswahl der blauen Farbe begründet sich darauf, dass somit ein hoher Kontrast im Vergleich zu der darauf folgenden Zeichnung des Gesichts besteht. Die Skizze in Abbildung 4.2 hebt sich in blau auch im weiteren Zeichenprozess von der Zeichnung ab und kann somit als Skizzenebene erkannt und ausgemacht werden. Dies hilft beim Zeichnen den richtigen Linien zu folgen. Bei der Skizze selbst wurde darauf geachtet, den präsentesten Linien und Merkmalen der fotografischen Vorlage zu folgen und somit später eine hohe Ähnlichkeit erzielen zu können. Dabei wurde zunächst besonderer Fokus auf die Augen-, Nasen- und Mundpartie gelegt, bevor die Haare in ihrer Grundstruktur angedeutet wurden. Anschließend daran wurde der Kopf und der Hals gezeichnet. Abschließend folgte die Andeutung der Kleidung sowie des Schmucks.

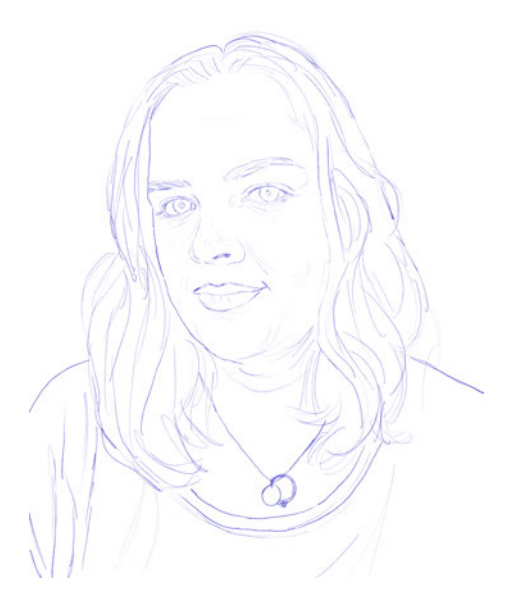

Abbildung 4.2.: Bild der Skizze

## 4.1.3. Kolorieren

Das Kolorieren ist beim Erstellen von digitalen Zeichnungen der zeitaufwendigste Teil. Hierbei wird das gesamte Bild in seiner Grundform geschaffen. Der Verlauf ist an dieser Stelle als künstlerischer Prozess nicht immer gradlinig, lässt sich aber grob in die im Folgenden beschriebenen Schwerpunkte unterteilen. Der Ablauf des hier beschriebenen Vorgehen lässt sich in Abbildung 4.3 der Reihe nach verfolgen.

#### Gesicht

Beim Zeichnen des Gesichts wurde zunächst auf eine Ebene der Grundton gezeichnet und anschließend stetig mehr Tiefe und Detailgrad durch wiederholtes Verfeinern der Farbschichten erzeugt. Daraus resultierend folgte zur weiteren Verfeinerung eine Fokussierung auf die einzelnen Gesichtsmerkmale. Dabei wurden die Augen getrennt von einander, beide Augenbrauen, die Nase sowie anschließend der Mund gezeichnet. Die Pupillen bekamen hierbei eine eigene Ebene, um schärfere Kanten darstellen zu können. Bei all dem wurde durch den Aufbau verschieden heller und dunkler Töne ein immer größerer Detailgrad erzeugt. Da das Modell in dem gewählten Beispiel uber Sommersprossen verfügt, wurden diese ebenso eingezeichnet.

#### 4. UMSETZUNG

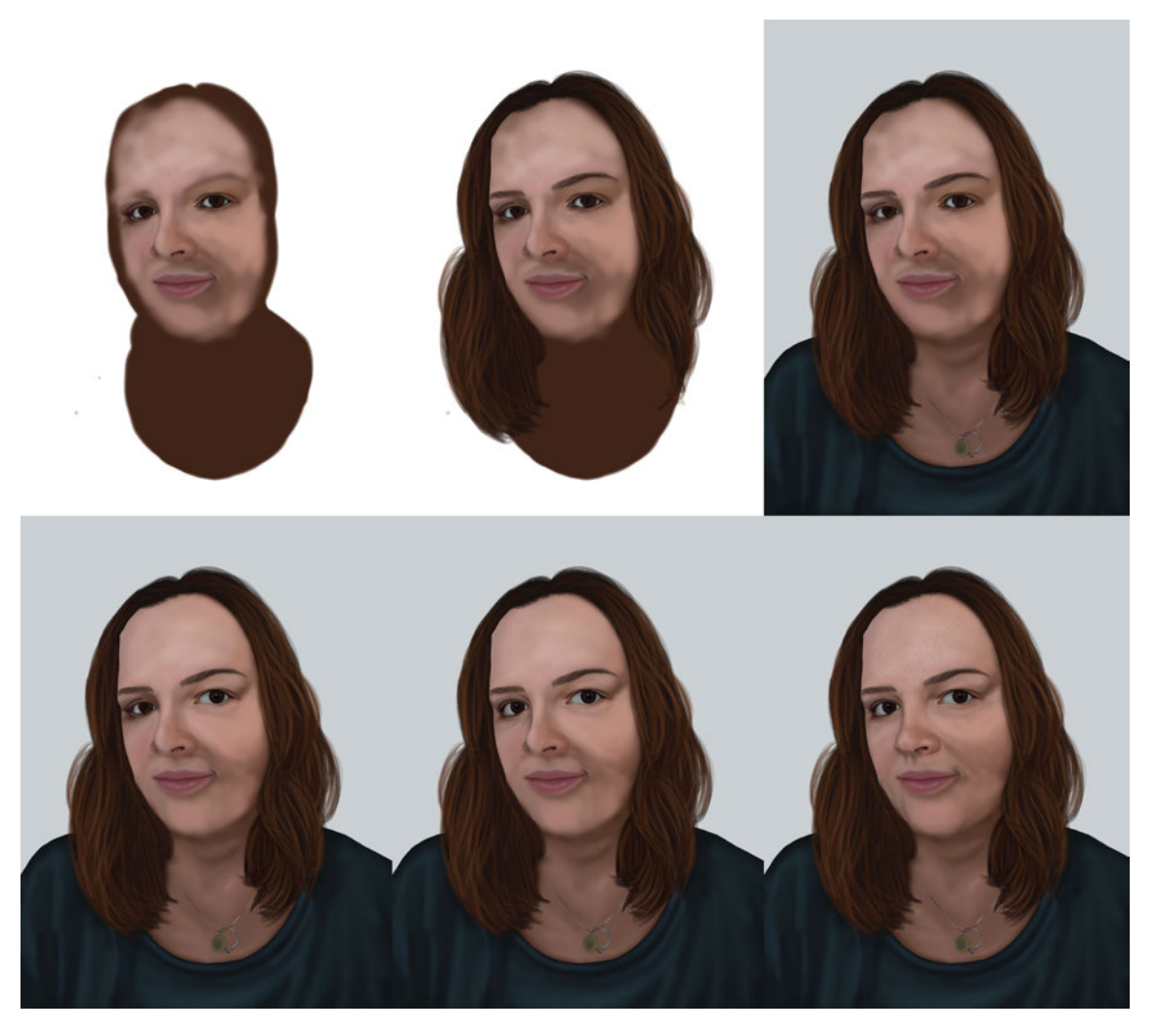

Abbildung 4.3.: Zeichenfortschritt

### Haare

Mit einem Pinsel, der speziell das Zeichnen von Haaren erleichtert, wurden diese auf eine eigene Ebene zunächst mit einer sehr dunklen Farbe angedeutet. Als nächstes wurde durch die Wahl immer hellerer Nuancen immer mehr Tiefe erzeugt. Als finaler Schritt wurde hier eine zusätzliche Ebene angelegt, welche durch ihre spezifisch eingestellten Eigenschaften ein weiteres Erzeugen von einem Effekt von Licht und Schatten ermöglichte.

#### Kleidung und Schmuck

Die Kleidung sowie der Schmuck besitzen jeweils eigene Ebenen. Auf der Kleidungsebene wurde flächig ein Grundton des Oberteils gezeichnet, bevor darauf mit verschieden hellen und dunklen Tönen Falten angedeutet wurden, um den Stoff weicher und realistischer wirken zu lassen. Beim Zeichnen von Schmuck ist aufgrund der stark lichtreflektierenden Eigenschaften von Metall ein hoher Kontrast in der Farbwahl nötig. Es wurde deshalb darauf geachtet, harte Kanten zu zeichnen und besondere Lichtreflexe mithilfe von Weiß zu erzeugen.

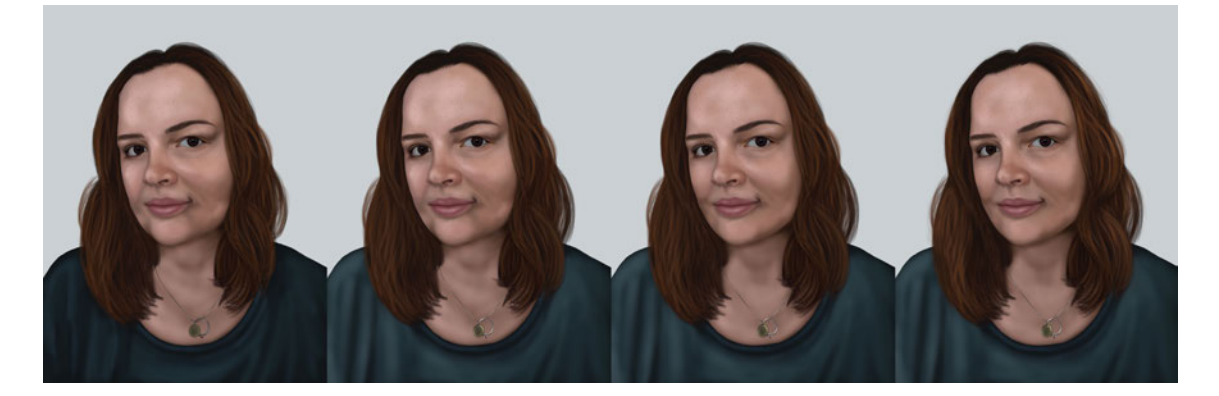

Abbildung 4.4.: Einfugen von Details zur Finalisierung ¨

### 4.1.4. Finalisieren

Nachdem all die eben genannten Bestandteile gezeichnet wurden, wurde das Bild im gesamten betrachtet und einzelne Verbesserungen vorgenommen. Wie in Abbildung 4.4 sichtbar wird, wurde Weiß und Dunkelbraun beziehungsweise Schwarz schrittweise verwendet, um final einen noch besseren Effekt von Tiefe zu erzielen. Die finale Zeichnung lässt sich in Abbildung 4.5 betrachten.

# 4.2. Praktische Durchführung der Untersuchungen

Im Folgenden wird beschrieben, wie die Untersuchungsmethoden ausgeführt wurden und welche Komplikationen es dabei gab.

#### 4. UMSETZUNG

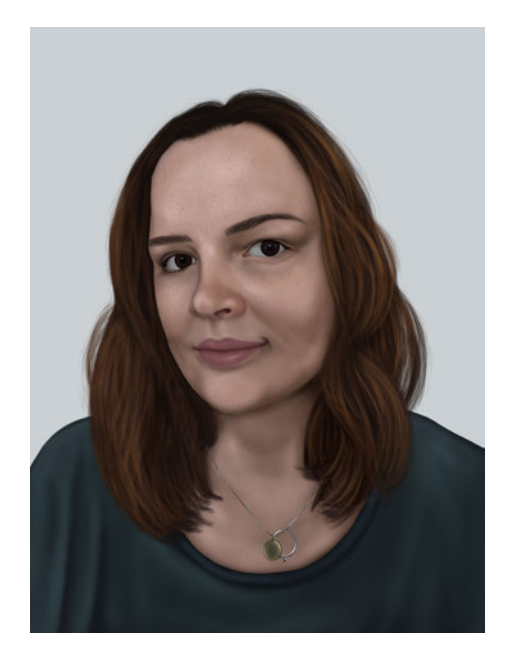

Abbildung 4.5.: Die Fertige Zeichnung

# 4.2.1. RGB Vergleich

Da der Code für den RGB-Vergleich bereits aus vorherigen Arbeiten bestand, musste dieser nur für den akutellen Anwendungsfall angepasst werden.

Der ursprüngliche Code beinhaltete zunächst eine Schleife für das Laden der Zwischenstände in zwei verschiedenen Exportvarianten sowie der Vorlage. Im nächsten Schritt konnten erneut mithilfe einer for-Schleife alle Bilder in ihre RGB-Kanäle geteilt und die prozentuale Differenz zwischen den zwei Speichervarianten berechnet werden. Die nächste Schleife berechnete den Unterschied innerhalb jeweils einer der Exportvarianten von einem Bild auf das darauffolgende. All diese Ergebnisse wurden anschließend gemeinsam in einem Liniendiagramm dargestellt.

### Zeichenstände miteinander vergleichen

Da der ursprüngliche Code zu den benötigten Ergebnissen außerdem einen Vergleich von zwei verschiedenen Exportvarianten dieser Zwischenstände untereinander vorsah, konnte dieser Teil herausgenommen werden. Dabei war es wichtig zu beachten, dass alle Schleifen in ihrer Funktionalität vollständig bleiben und ordnungsgemäß abgeschlossen werden. Darüber hinaus war es für den aktuellen Anwendungsfall dadurch ebenso nicht notwendig, die Bilder auf eine bestimmte Größe anzupassen, um sie mit anderen Speichervarianten zu vergleichen. Dabei traten Komplikationen dabei auf, dass die Namen der Variablen im Laufe des Quellcodes nicht korrekt angepasst wurden und es somit zu einem Abbruch kam. Eine letzte Hurde bestand ¨ darin, die Zahlen der Durchläufe der verschiedenen Schleifen, welche ein möglichst Codezeilen sparendes Programm ermöglichen, entsprechend anzupassen. Der aktuelle Anwendungsfall besitzt weniger Zwischenstände als das mit dem Code ursprünglich getestete Beispiel. Ein Durchlaufen resultierte damit erneut in einem Abbruch, da der neu geladene Ordner eine geringere Anzahl an Dateien aufwies.

#### Zeichenstände mit der Vorlage vergleichen

Für den Vergleich der verschiedenen Zeichenstände mit der Vorlage musste der Code, welcher im vorherigen Abschnitt erstellt wurde, nur leicht abgeändert werden. Zunächst musste das originale Bild geladen und ebenso in seine RGB-Kanäle geteilt werden. Danach musste die Schleife zum Berechnen der prozentualen Unterschiede von jeweils einem Bild mit seinem Nachfolger so abgeändert werden, das diese jeden Zwischenstand jeweils immer mit der Vorlage vergleicht. Die Ausgabe als Liniendiagramm konnte bis auf ein Anpassen der Überschrift für diesen Fall weiterhin so verwendet werden.

#### Vergleich zusätzlicher Bilder

Bei den Codes für das Vergleichen von zusätzlichen Bildern mit dem Originalbild sowie der Vorlage wurde als Grundgerüst ebenso der Code aus den beiden vorangegangen Beispielen verwendet. Fur diesen Anwendungsfall wurde dieser aber vor ¨ allem in der Anzeige des Diagramms verändert. Anstelle eines Liniendiagramms wurde hier die Darstellung als Balkendiagramm gewählt. Dieses gibt einen übersichtlichen Eindruck über die verschiedenen Bilder und ihre Farbkanäle. Um das Interpretieren dieser Ausgaben weiterhin zu vereinfachen, wurden in diesem Fall auch die Gemeinsamkeiten anstelle der Unterschiede berechnet. Somit erreicht man ein Wert, der den anderen einfach in dem gewählten Balkendiagramm gegenüber gestellt werden kann. Für dieses Vorhaben wurden zwei getrennte Codes erstellt, mit der einzigen Anderung darin, dass einmal die anderen Beispielbilder sowie die ¨ finale Zeichnung mit der Vorlage verglichen wurden und einmal die Beispielbilder sowie die Vorlage mit der finalen Zeichnung.

Bei der Anpassung des Codes traten Komplikationen dabei auf, dass zu wenig Werte auf der x-Achse angezeigt wurden. Dieses Problem konnte mit der Anpassung des Wertes von *xticks* behoben werden.

## 4.2.2. Structural Similarity Index

Da die Berechnung des Structural Similarity Index in MATLAB mithilfe von *ssim()* ausgeführt werden kann, musste für die Umsetzung nur ein einfacher Code für das Erstellen eines Diagrammes mit allen Zwischenständen geschrieben werden. Dieser lädt die benötigten Bilder mithilfe einer Schleife. Als nächstes wird in einer weiteren Schleife der Index für alle Zwischenergebnisse gegenüber den Originalbild berechnet und dies im Anschluss in einem Graphen dargestellt.

```
for j=1:12imgr(j) = ssim(img{j}, imgOrig);end
```
## 4.2.3. Histogramvergleich

Für das Erstellen von Histogrammen mithilfe von MatLab wurde *imhist()* verwendet.

```
red{i}=\text{imhist}(\text{img}{i}):(:,:,1));green{i}=imhist(img{i}(:,:,2));
blue\{i\}=imhist(img\{i\}(:,:,3));
```
Damit wurde für jedes Bild jeweils eine Kurve von jedem Kanal erstellt und gemeinsam in einem Diagramm ausgegeben. Die größten Schwierigkeiten beim Erstellen dieses Codes traten dabei auf, eine Schleife zu erstellen, welche automatisch die Erstellung für jeden Zwischenstand durchläuft und diesen dann in einem Ordner als neue PNG-Datei ablegt. Es kam dabei an verschiedenen Stellen zu Problemen mit dem Einsatz der richtigen Klammern. Da diese bei MATLAB bestimmen, um welchen Typ es sich bei dem entsprechenden Wert handelt. Auf ein korrektes Anwenden musste deshalb besonders großer Wert gelegt werden, um einen Abbruch durch die fehlenden Möglichkeiten einen Typ zu einem anderen umzuwandeln, zu vermeiden. Außerdem musste für eine übersichtliche Auswertung der Wert auf der y-Achse einheitlich angepasst werden. Dabei wurde sich daran orientiert, welcher zur Darstellung aller Histogramme in der gleichen Abstufung der kleinstmögliche ist. In diesem Fall lag dieser Wert gerundet bei 6.000.000. Diese Zahl wurde von MATLAB zunächst automatisch für jedes Diagramm unterschiedlich bestimmt. Anschließend wurde manuell die Größte gewählt und auf alles angewendet. Dies resultierte zunächst in einer optischen Stauchung der Histogramme mit anderen Werten, sollte bei der Auswertung aber dabei helfen, das Bild einheitlich beurteilen zu können.

Als dieser Code erfolgreich ausgeführt werden konnte, wurde er aus Gründen der Effizienz dupliziert und so angepasst, dass er ohne Schleife eine einzelne Datei für die Vorlage erstellen und ablegen konnte.

Im nächsten Schritt wurden die gespeicherten Histogramme der Zwischenstände für eine übersichtlichere Auswertung in einer einzelnen Grafik zusammengefasst und nach dem entsprechenden Zwischenstand nummeriert.

## 4.2.4. Visueller Vergleich

Dieser Abschnitt beschreibt die Erstellung und Durchfuhrung der Umfrage. Au- ¨ ßerdem wird erkl¨art, wie die erlangten Ergebnisse zur Auswertung aufgearbeitet wurden.

#### Erstellung der Umfrage

Für den visuellen Vergleich wurde eine Umfrage mithilfe von Google Forms erstellt. Dies bietet eine einfache, kostenfreie und übersichtliche Option zum Erstellen und Auswerten von Umfragen. Da es einen Fragentyp mit Antworten als lineare Skala besitzt, eignet es sich perfekt, um mit dem semantischen Differenzial zu arbeiten.

Zunächst erfolgte das Einfügen eines kurzen Einleitungs- sowie Erklärungstextes und die Darstellung der Vorlage, wie in Abbildung 4.6 zu sehen. Dies soll dem Probanden ermöglichen, selbstständig den Fragebogen beantworten zu können.

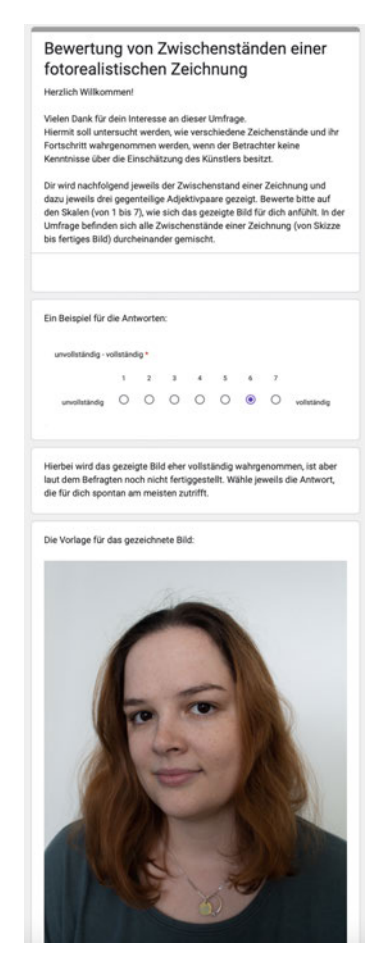

Abbildung 4.6.: Einfuhrungstext der Umfrage ¨

Danach folgen in jeweils einzelnen Abschnitten die zwölf Zwischenstände. Ein Beispiel eines solchen zeigt Abbildung 4.7. Jeder Abschnitt besitzt dabei die gleichen 3 Fragen zur Einschätzung des aktuell vorliegenden Zeichenstandes. Bei zwei der drei Fragen sowie dem generellen Aufbau der Umfrage wurde sich an dem *Attrak-Diff* Fragebogen orientiert. Dieser wird vor allem im Bereich der User Experience verwendet, um beispielsweise eine erstellte Webseite von dem Nutzer bewerten und einschätzen zu lassen. Da diese Fragen somit teilweise ebenso auf visuelle Werte abzielen, wurden die Wortpaare nicht vorzeigbar - vorzeigbar sowie unangenehm - angenehm daraus verwendet. Die dritte Wortgruppe unvollständig - vollständig wurde eingefügt, um konkreter eine Einschätzung darüber zu erhalten, ob das gezeigte Bild als fertiggestellt wahrgenommen wird. Bei der Auswahl der Fragen sowie der Formulierung wurde darauf geachtet, dass die Antwortmöglichkeiten nicht zu absolut erscheinen, um den Probanden mit seiner ehrlichen Meinung nicht zögerlich werden zu lassen, da eine persönliche Beziehung zum Zeichner nicht ausgeschlossen werden kann. Diese Relation könnte bei Begriffen wie hässlich - schön das Ergebnis aufgrund der fehlenden Anonymität des Zeichners beeinflussen. Die Zwischenstände sind in der Umfrage nicht so angeordnet, wie sie erstellt wurden, sondern es fand eine Vermischung dieser statt. Damit sollte vermieden werden, dass die Probanden immer bessere Bewertungen im Verlauf der Beantwortung abgeben und damit richtig liegen.

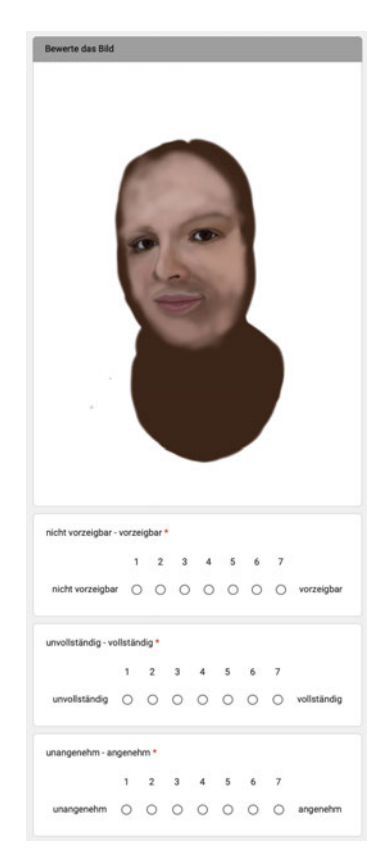

Abbildung 4.7.: Beispielseite der Umfrage

Abschließend besitzt die Umfrage, wie Abbildung 4.8 zeigt, einen Abschnitt mit einigen Fragen zu Informationen über den Beantwortenden und seine Voraussetzungen. Darunter eine grobe Alterseinordnung sowie eine Frage nach dem Geschlecht, um eine demografische Einordnung zu erhalten und nachprüfen zu können, ob die Umfrage von verschiedenen Personengruppen ausgefüllt wurde. Damit soll ein möglichst breites Bild erzeugt werden. Zur Einschätzung der Erfahrung der jeweiligen Testperson und der Vertrautheit mit dem Fachgebiet werden als letzter Punkt die selbsteingeschätzten Zeichenkenntnisse abgefragt.

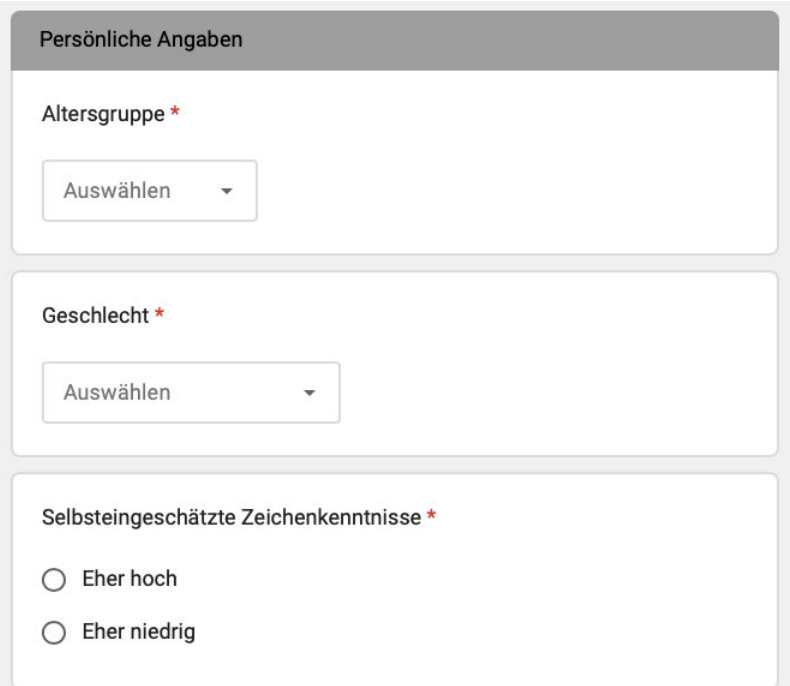

Abbildung 4.8.: Abschließende persönliche Angaben

### Durchführen der Umfrage

Bei dem Durchführen der Umfrage wurde auf gleiche Bedingungen geachtet. Jeder Befragte kannte den Zeichner sowie die gezeichnete Person persönlich. Somit sind hieber die gleichen Voraussetzungen gegeben, sollte dieser Faktor die Ergebnisse aufgrund des persönlichen Bezugs irgendwie beeinflussen. Außerdem hat jede Testperson die Fragen auf dem gleichen Endgerät beantwortet. Es handelte sich dabei um das unter den Spezifikationen der Hardware beschriebene iPad, mit welchem die Zeichnung auch angefertigt wurden war. Damit konnte eine Beeinflussung der Ergebnisse durch verschiedene Darstellungen in Farbe, Auflösung und Detailgrad vorgebeugt werden. Jeder bekam die Zwischenstände in gleicher Form präsentiert. Jede Testperson wurde darum gebeten, die Umfrage selbstständig und unabhängig von anderen zu beantworten. Im Verlauf wurden die Befragten zunächst dazu angehalten, sich den Einleitungstext durchzulesen und hatten anschließend die Möglichkeit, Verständnisfragen zur korrekten Vorgehensweise zu stellen. Dabei wurden sie betont darauf hingewiesen, das es für ihre Einschätzung werde eine richtige noch eine falsche Antwort gibt, sondern sie einfach nach ihrem Gefuhl entscheiden sollten. ¨ Im Anschluss daran beantwortete jeder Proband den Fragekatalog mit allen Zwischenständen eigenständig. Während der Befragung viel auf, dass einige Befragten sich dazu äußerten, kaum einen Unterschied zwischen manchen Zwischenständen erkennen zu können. Außerdem schien es schwerzufallen, besonders bei den letzten Fragen durch die recht ähnlichen und vielen Bilder noch konzentriert antworten zu können. Darüber hinaus wurde sich dazu geäußert, dass das fertige Ergebnis vermeintlich nicht ausgemacht werden konnten, sondern in jedem Zwischenstand noch etwas gefehlt hätte.

#### Aufarbeitung der Umfrageergebnisse

Um die Ergebnisse im weiteren Verlauf dieser Arbeit interpretieren zu können, mussten diese erst in eine geeignete Form gebracht werden. Dafür wurden zunächst die entstandenen Informationen als CSV-Datei exportiert. Diese beinhaltet wie in Abbildung 4.9 sichtbar, als Zeilen die verschiedenen Antworten nach Person eingeteilt an dem Zeitstempel, zu welchem die Antworten abgesendet wurden. Außerdem existieren für jede Frage eine Spalte, in welcher sich die jeweilige Antwort ablesen lässt.

| Zeitstempel                |  | nicht vorzeigbar - vorzeigbar unvollständig - vollständig unangenehm - angenehm nicht vorzeigbar - vorzeigbar unvollständig - vollständig unangenehm - angenehm |  |
|----------------------------|--|----------------------------------------------------------------------------------------------------|--|
| 2023/11/19 11:10:40 AM MEZ |  |                                                                                                    |  |
| 2023/11/19 11:18:32 AM MEZ |  |                                                                                                    |  |
| 2023/11/19 11:23:23 AM MEZ |  |                                                                                                    |  |
| 2023/11/19 11:28:36 AM MEZ |  |                                                                                                    |  |
| 2023/11/19 11:36:54 AM MEZ |  |                                                                                                    |  |
| 2023/11/19 12:26:35 PM MEZ |  |                                                                                                    |  |
| 2023/11/19 12:37:08 PM MEZ |  |                                                                                                    |  |
| 2023/11/19 12:46:23 PM MEZ |  |                                                                                                    |  |
| 2023/11/19 12:57:58 PM MEZ |  |                                                                                                    |  |
| 2023/11/19 1:13:00 PM MEZ  |  |                                                                                                    |  |

Abbildung 4.9.: Ausschnitt aus der exportierten CSV

Um diese Informationen übersichtlicher zu machen, wurden zunächst drei neue Tabellen erstellt. Jede davon beinhaltet die Antworten von einer der drei Fragen zu jedem Zwischenstand von jeder Person.

In diesen Tabellen wurden die Angaben danach wieder in ihre ursprüngliche Reihenfolge des Zeichenverlaufs gebracht. Damit sollte besser erkenntlich gemacht werden, ob eine Entwicklung in den eingeschätzten Fortschritten erkenntlich ist. Darüber hinaus wurden die Zeilen nach den selbsteingeschätzten Zeichenkenntnissen der Probanden gruppiert. Anschließend wurde der Name der Antworten von einem Zeitstempel zu dem Geschlecht, der Altersgruppe und einer entsprechend Zahl geändert. Dies geschah in der Form "W2 20-40". Diese sagt aus, dass die Person die zweite weibliche Probandin zwischen 20 und 40 Jahren ist. Damit ist eine anonyme Auswertung möglich, welche dennoch eindeutige Rückschlüsse über die Voraussetzungen erlaubt. Die fertig umsortierte Tabelle der ersten Frage ist in Abbildung 4.10 zur Ubersicht ¨ dargestellt. Die anderen beiden Tabellen befinden sich im Anhang unter Abbildung B.1 und Abbildung B.2.

|                 | Zwischenstand 1                | Zwischenstand 2                | Zwischenstand 3                | Zwischenstand 4                | Zwischenstand 5                | Zwischenstand 6                | Zwischenstand 7                | Zwischenstand B                | Zwischenstand 9                |                                |                                | Zwischenstand 10 Zwischenstand 11 Zwischenstand 12 |                         |                           |                                          |
|-----------------|--------------------------------|--------------------------------|--------------------------------|--------------------------------|--------------------------------|--------------------------------|--------------------------------|--------------------------------|--------------------------------|--------------------------------|--------------------------------|----------------------------------------------------|-------------------------|---------------------------|------------------------------------------|
| Zeitsternpel    | nicht vorzeigbar<br>vorzeigbar | nicht vorzeigbar<br>vorzeigbar | nicht vorzeigbar<br>vorzeigbar | nicht vorzeigbar<br>vorzeigbar | nicht vorzeigbar<br>vorzeigbar | nicht vorzeigbar<br>vorzeigbar | nicht vorzeigbar<br>vorzeigbar | nicht vorzeigbar<br>vorzeigbar | nicht vorzeigbar<br>vorzeigbar | nicht vorzeigbar<br>vorzeigbar | nicht vorzeigbar<br>vorzeigbar | nicht vorzeigbar -<br>vorzeigbar                   | Atenancoe               | Geschlecht                | Selbsteingeschätzte<br>Zeichenkenntnisse |
| W1 40-60        |                                |                                |                                |                                |                                |                                |                                |                                |                                |                                |                                |                                                    | 5 40 bis 60             | weblich                   | <b>Eher niedrig</b>                      |
| W1 60-          |                                |                                |                                |                                |                                |                                |                                |                                |                                |                                |                                |                                                    | $4.06$ er 60            | weblich                   | <b>Eherniedrig</b>                       |
| <b>W2 60-</b>   |                                |                                |                                |                                |                                |                                |                                |                                |                                |                                |                                |                                                    | 4 (iber 60              | weblich                   | <b>Eher niedrig</b>                      |
| W1 20-40        |                                |                                |                                |                                |                                |                                |                                |                                |                                |                                |                                |                                                    | 4 20 bis 40             | weblich                   | <b>Eher niedrig</b>                      |
| M1 20-40        |                                |                                |                                |                                |                                |                                |                                |                                |                                |                                |                                |                                                    | 6 20 bis 40             | männlich                  | <b>Eher niedrig</b>                      |
| M1 40-60        |                                |                                |                                |                                |                                |                                |                                |                                |                                |                                |                                |                                                    | $7 - 40$ bis $60$       | männäch                   | <b>Eher niedrig</b>                      |
| M2 40-60        |                                |                                |                                |                                |                                |                                |                                |                                |                                |                                |                                |                                                    | 7 40 bis 60             | männlich                  | <b>Eher hoch</b>                         |
| W2 40-60        |                                |                                |                                |                                |                                |                                |                                |                                |                                |                                |                                |                                                    | 7 40 bis 60             | weblich                   | <b>Eher hoch</b>                         |
| W3 40-60        |                                |                                |                                |                                |                                |                                |                                |                                |                                |                                |                                |                                                    | 6 40 bis 60             | weblich                   | Eher hoch                                |
| <b>MAY ALON</b> |                                |                                |                                |                                |                                |                                |                                |                                |                                |                                |                                |                                                    | <b>T</b> continue field | <b>Service Advised by</b> | <b>Charles Hotel</b>                     |

Abbildung 4.10.: Fertig uberarbeitete Tabelle der ersten Frage ¨

Mithilfe der Gruppierung nach Zeichenkenntnissen wurden im folgenden für jede Frage jeweils zwei Graphen erstellt. Die Einteilung erfolgte, um eine besser Uber- ¨ sichtlichkeit zu erreichen und somit auswerten zu können, ob die Zeichenkenntnisse die Antworten beeinflussen. Für die Darstellungsform wurde ein Radar-Diagramm gewählt, da mit diesem mehrere Daten übersichtlich miteinander verglichen werden können und größere Unterschiede leicht ersichtlich sind.

Bei der Farbwahl wurde darauf geachtet, dass jeder Proband eine individuelle und gut erkenntliche Farbe erhält, welche zudem noch Rücksicht auf Farbenblindheit nimmt. Fur das Erstellen von solchen Paletten wurde der ¨ *Chroma.js Color Palette Helper* [chr] verwendet. Damit sollten die Daten zur Auswertung und dem Nachvollziehen möglichst jedem einfach zugänglich gemacht werden. Für die Möglichkeit von höheren Kontrasten und eine vereinfachte Unterscheidung wurden für die Gruppe der Befragten mit eher hohen und eher niedrigen Zeichenkenntnissen jeweils getrennte Paletten angefertigt. Dabei zeigt Abbildung 4.11 die für die eher niedrigen Zeichenkentnisse und Abbildung 4.12 die andere. Für ein manuelles weiteres Erhöhen der Farbunterschiede wurde bei jeder Tabelle nur jede zweite Farbe verwendet. Dieses Vorgehen stellte sich in Versuchen als effektiver heraus als von vornherein die korrekte Abstufung an Farben generieren zu lassen.

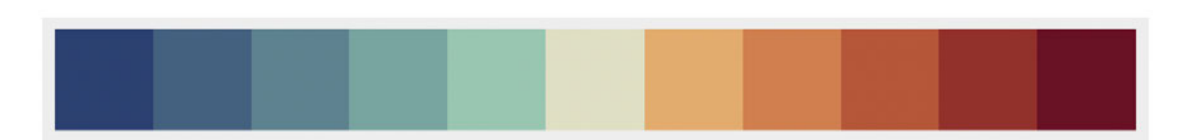

Abbildung 4.11.: Farbpalette für die Gruppe mit eher niedrigeren Zeichenkenntnissen [chr]

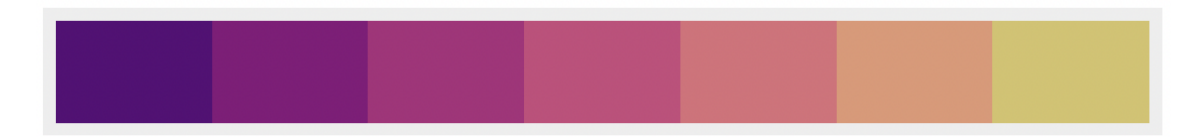

Abbildung 4.12.: Farbpalette für die Gruppe mit eher hohen Zeichenkenntnissen [chr]

# 5. Ergebnisse und Interpretation

Resultierend aus den in dieser Arbeit verwendeten Untersuchungsmethoden werden in diesem Abschnitt die verschiedenen Ergebnisse aufgezeigt und ausgewertet. Dabei wird für jede Methode einzeln vorgegangen und jeweils eine entsprechende Darstellungsform verwendet. Dies dient dazu, die dementsprechend vorliegenden Informationen möglichst übersichtlich erfassen zu können.

# 5.1. RGB-Vergleich

Die Ergebnisse von den Vergleichen der RGB-Kanäle nach ihren prozentualen Unterschieden lässt sich an den ausgegebenen Diagrammen aufschlüsseln.

#### Zeichenstände miteinander vergleichen

Das Diagramm in Abbildung 5.1 zeigt auf der x-Achse um den wievielten Vergleich es sich handelt. Dabei wird immer das erste und zweite Bild, gefolgt vom zweiten und dritten Bild und so weiter verglichen. Bedeutet der elfte Vergleich, stellt das elfte dem zwölften Bild gegenüber. Auf der y-Achse lässt sich der dementsprechende prozentuale Unterschied ablesen. In der Legende am rechten Rand ist zu erkennen, dass die rote durchgezogenen Linie den roten Farbkanal repräsentiert, die grüne Linie den Grünen und die blaue schließlich den Blauen. Abschließend lässt sich in dem Diagramm auch ein Graph für alle Farbkanäle gemeinsam erkennen. Dieser ist mithilfe einer schwarzen, gestrichelten Linie dargestellt.

In den ersten Vergleichen lässt sich zwischen den einzelnen Farbkanälen und der Gesamtheit kaum ein Unterschied ausmachen. Die Punkte befinden sich immer ansatzweise an der gleichen Position. Das erste auf das zweite Bild weißt einen Unterschied von knapp 40 Prozent auf, wohingegen der nächste Vergleich nur einen fast halb so großen Unterschied in den Pixeln ausmacht. In der darauffolgenden

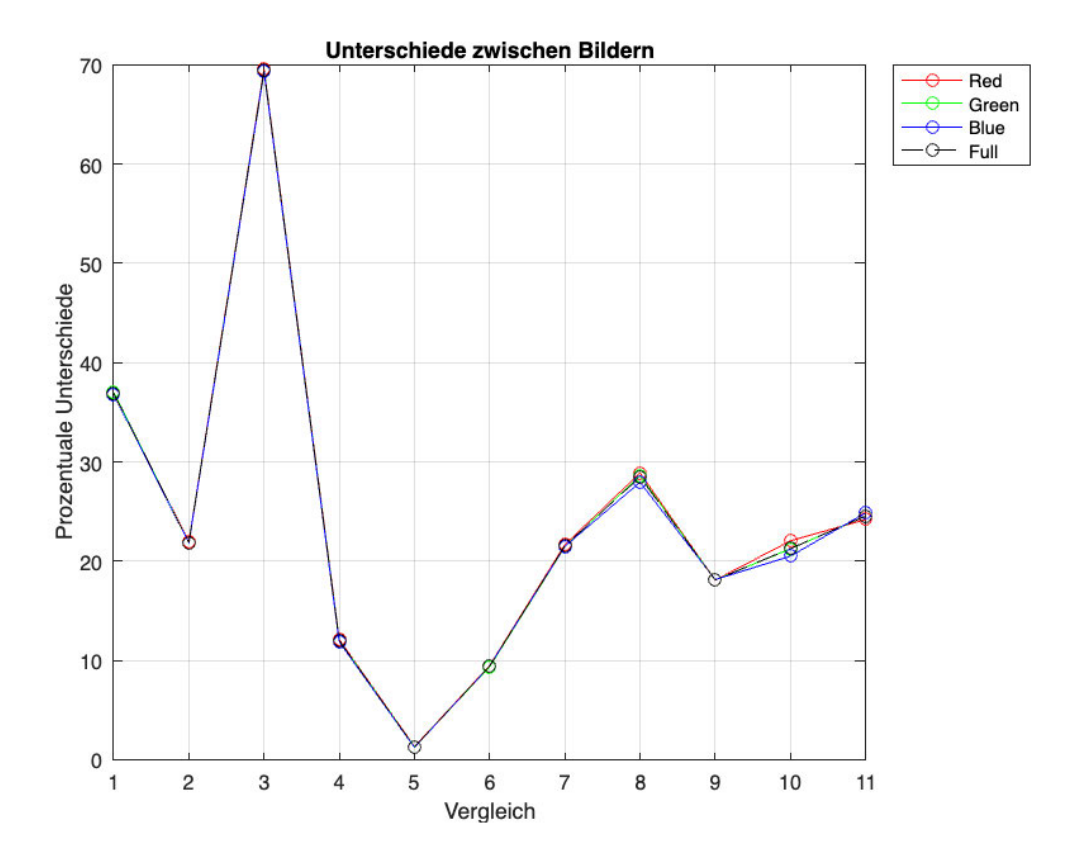

Abbildung 5.1.: MATLAB Graph uber Bildvergleich ¨

Gegenüberstellung befindet sich der größte Sprung im gesamten Zeichenprozess. Ganz im Kontrast dazu sinken die Zahlen für die nächsten zwei Vergleiche rapide ab und gehen fast gegen null. Zwischen dem fünften und dem achten Vergleich bildet sich ein stetig wachsender Unterschied. Außerdem lässt sich ab dem siebten Vergleich beobachten, wie die einzelnen Kanäle einen unterschiedlich großen Einfluss auf die gesamte Differenz nehmen. Nach einem erneuten kleinen Abfall bei Nummer Neun auf rund 20 Prozent steigt der Unterschied der einzelnen Bilder nicht noch mal über 30 Prozent. Bei Vergleich 10 lässt sich deutlich erkennen, dass der bei dem roten Kanal eindeutlig größerer Unterschied als bei dem Blauen sowie dem Grünen vorliegt.

Der erste Vergleich ist nur wenig repräsentativ, da es sich dabei um den Anfang der Zeichnung und damit den Wechseln von Skizze auf erste Colorationen handelt. Wobei die Skizzen aus feinen blauen Linien bestehen und sind im darauffolgenden

Bild bereits die Grundzüge der Zeichnung zu erkennen sind. Der rund 20-prozentige Unterschied in der nächsten Gegenüberstellung begründet sich auf dem Einzeichnen von der Grundstruktur der Haare zusätzlich zu dem bereits vorhandenen Gesicht. Die Spitze bei dem nächsten Vergleich resultiert aus dem Weiterentwickeln der Zeichnung inklusive dem Andeuten der Kleidung und des Halsbereiches sowie dem Einfugen der ¨ Hintergrundfarbe. In den nächsten zwei Fällen wurden regelrecht feine Details vor allem in Bereich der Augen verändert, diese stellten keine flächendeckende Anderung dar, weswegen diese in dem prozentualen Vergleich kaum auffällig wird. In den darauffolgenden Gegenüberstellungen wurde das Bild im Zeichenprozess annähernd gleichmäßig weiterentwickelt. Dies lässt sich in den Bildern beim Betrachten sowie den Graphen erkennen. Es wurden Schatten und Lichter eingefugt, die Struktur ¨ herausgearbeitet sowie Details verbessert, um ein realistischeres Werk zu schaffen. Der größere Unterschied des roten Farbkanals in Vergleich Zehn begründet sich vermutlich auf das Einfügen von Lichtern in dem rötlichen Bereich der Haare. Für den Abschluss des Bildes fand beim Feinschliff dann erneut eine in allen Kanälen sehr ähnliche Veränderung statt.

Aus diesen Ergebnissen lässt sich nehmen, dass der prozentuale Vergleich nach RGB-Kanälen zwar den Zeichenprozess grob abbilden kann, sich aber nicht wirklich zum Beurteilen der Fertigstellung eines Bildes eignet. Laut dem Diagramm erfolgen nach dem dritten Vergleich keine relevanten Anderungen mehr. Diese Annahme täuscht aber. Aufgrund des prozentualen Ergebnisses auf das gesamte Bild gesehen, lässt sich hierin erkennen, dass große Teile verändert wurden. Dass das Bild sich hierbei aber noch in seinen Grundzügen befindet und an diesem Punkt nur alle wesentlichen Teile angedeutet wurden, lässt sich hierbei nicht erkennen. Langfristig sind die prozentual kleineren aber dafür in der Summe vielen Anderung für die Fertigstellung des Bildes für ein möglichst realistisches Ergebnis ebenso von Bedeutung.

#### Zeichenstände mit der Vorlage vergleichen

Parallel zu dem ersten Diagramm zeigt auch dieses in Abbildung 5.2 auf der y-Achse den prozentualen Unterschied und auf der x-Achse um den wievielten Vergleich es sich handelt. Die verschiedenen Farben der Linien entsprechen denen des repräsentierten Kanals, wobei schwarz das Bild mit allen Kanälen gemeinsam zeigt.

Im ersten Vergleich unterscheidet sich der Zwischenstand völlig von der Vorlage. Diese Differenz nimmt bis zum dritten Vergleich stetig ab, wobei ein Ausschlag bei

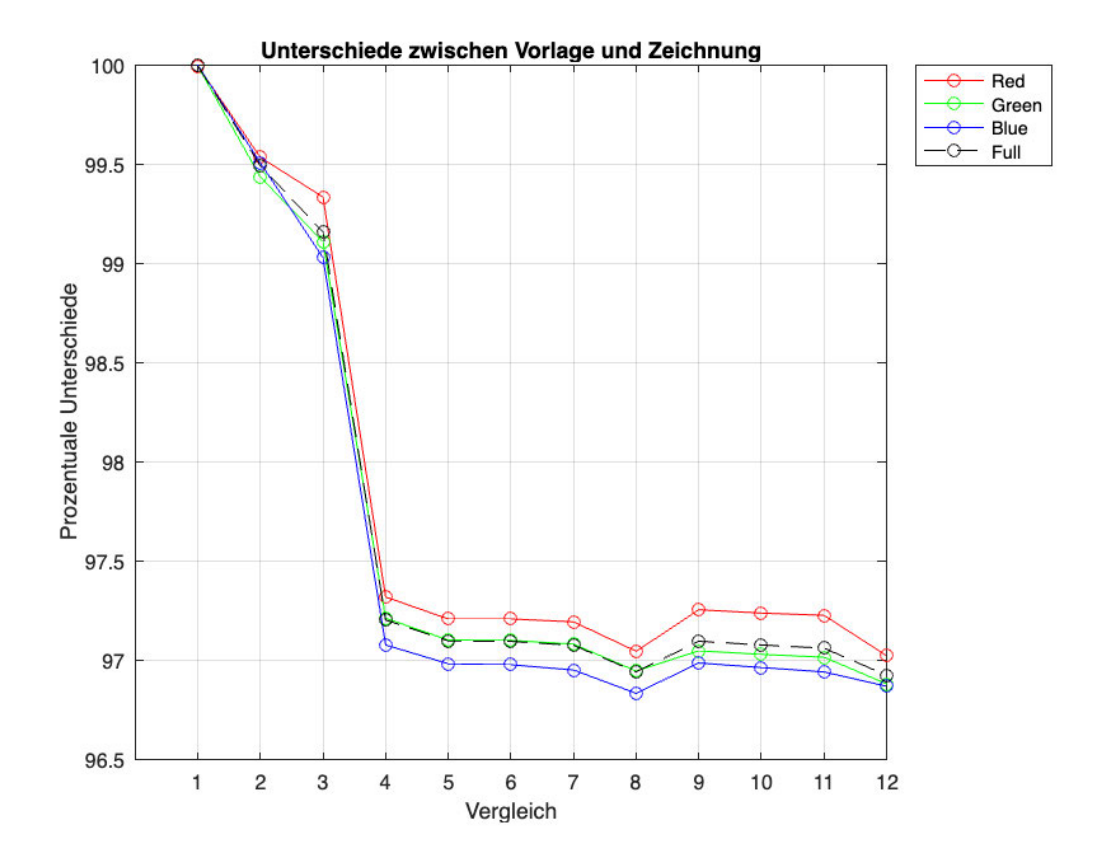

Abbildung 5.2.: MATLAB Graph über Vergleich der Vorlage mit Zeichenständen

dem roten Farbkanal beobachtet werden kann. In der vierten Gegenüberstellung gibt es einen größeren Einbruch, welcher zeitgleich auch die größte Veränderung in der Differenz darstellt. Alle Kanäle pendeln sich mit etwa den gleichen Abständen über die nächsten drei Vergleiche bei etwa 97 Prozent ein. Bei dem achten Punkt kann ein erneuter kleiner Absturz beobachtet werden. Die Differenz vergrößert sich in dem darauffolgenden Vergleich erneut etwas und bleibt dann schließlich recht stetig. Der kleinste Wert wird bei dem Vergleich der fertigen Zeichnung mit der Vorlage erreicht.

Das die Differenz bei dem ersten Vergleich so groß ist, lässt sich darin begründen, das an diesem Punkt die Skizze mit ihren blauen Linien mit der Vorlage verglichen wurde. Das starke Absinken in der vierten Gegenüberstellung lässt sich damit erklären, dass bei diesem Schritt der Hintergrund in die Zeichnung eingefügt wurde. Interessant ist der leichte Einbruch in Vergleich acht. Nach Sichtung der Bilder könnte dies damit zusammenhängen, dass die Kleidung aufgehellt wurde. Das Einzeichnen dieser Lichter scheint farblich weiter von der Vorlage entfernt zu sein als der vorangehende Zwischenstand. Diese Theorie wird davon unterstrichen, dass die heftigen Lichter der Kleidung im finalen Stand noch einmal reduziert wurden und somit die kleinste Differenz erreicht wird.

#### Vergleich weiterer Bilder

Auch wenn die Kurven einen Trend aufweisen, welcher für die annähernde Vergleichbarkeit der Zeichnungen mit der Vorlage sprechen, sind die tatsächlichen prozentualen Werte doch recht klein, um beurteilen zu können, ob es sich dabei um einen aussagekräftigen Wert oder Zufall handelt. Um dies überprüfen zu können, wurden im nächsten Vergleich drei völlig andere Bilder ausgewählt und mit der Vorlage sowie der Zeichnung verglichen. Diese befinden sich im Anhang unter Abbildung A.1, Abbildung A.2 und Abbildung A.3.

Die Diagramme in Abbildung 5.3 und Abbildung 5.4 zeigen auf der y-Achse die prozentuale Gemeinsamkeit. Auf der x-Achse werden die verschiedenen Bilder sowie die Zeichnung bzw. die Vorlage in ihre RGB-Kanäle eingeteilt dargestellt. Die schwarzen Kreise steht dabei für das gesamte Bild mit allen Kan älen in Kombination.

Bei den Balken lässt sich beobachten, dass die Werte bei zufälligen Bildern mit anderen Motiven eine deutlich geringere Gemeinsamkeit mit der Zeichnung aufweisen als die Vorlage. Ebenso interessant ist zu betrachten, dass die Balken in beiden Vergleichen fast identisch sind. Auch in der Einteilung nach RGB-Kanälen lässt sich eine deutliche Gemeinsamkeit bestimmen. Da es sich bei dem einen Diagramm um den Vergleich gegenüber der Zeichnung und bei dem anderen gegenüber der Vorlage handelt und dabei so ähnliche Werte herauskommen, spricht für eine definitiv vorhandene Gemeinsamkeit zwischen der Vorlage und dem Ergebnis.

Inwiefern sich diese prozentuale Gegenuberstellung zum Bewerten des Zeichenstan- ¨ des eignet, ist damit fraglich. Es lässt sich aber darstellen, dass die fertige Zeichnung aus dem Originalbild entsprungen sein muss.

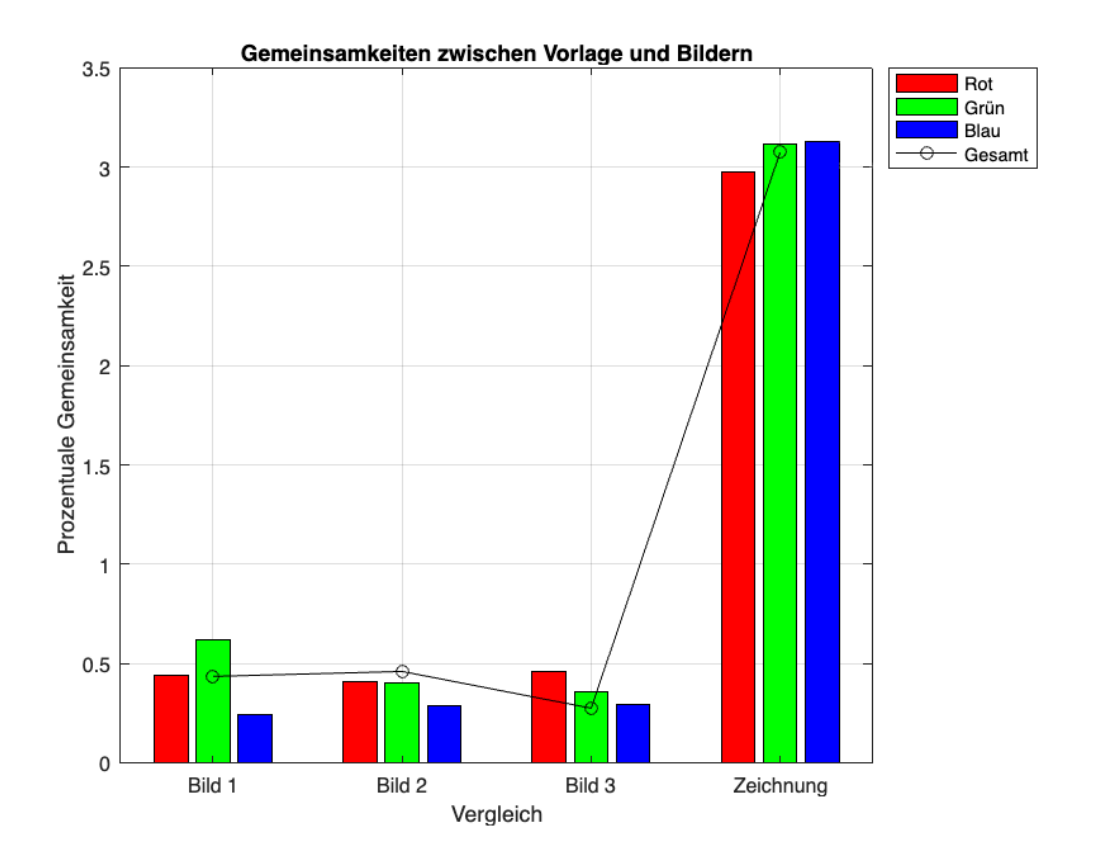

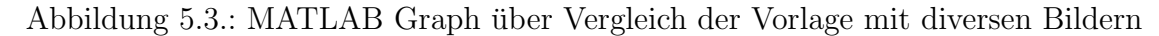

# 5.2. Structural Similarity Index

In dem Diagramm in Abbildung 5.5 für den Structural Similarity Index, lässt sich auf der x-Achse ablesen, um den wievielten Zwischenstand es sich handelt, der fur ¨ den Vergleich mit dem Originalbild bei der Berechnung verwendet wurde. Auf der y-Achse ist der Wert des Structural Similarity Indexes zu erkennen. Die aus den Berechnungen resultierende Kurve ist in dem Diagramm in blau dargestellt.

Das Ergebnis des SSIM zeigt bei dem ersten Zwischenstand Werte von rund 0.3 und steigt danach mit jedem Vergleich steil an. Den letztes großen Sprung erreicht er bei der vierten Gegenüberstellung und erzielt damit einen Wert von knapp über 0.8. Ab da stagniert der Wert des SSIM annähernd. Kleine Ausschläge lassen sich bei Zwischenstand neun und zwölf erkennen.

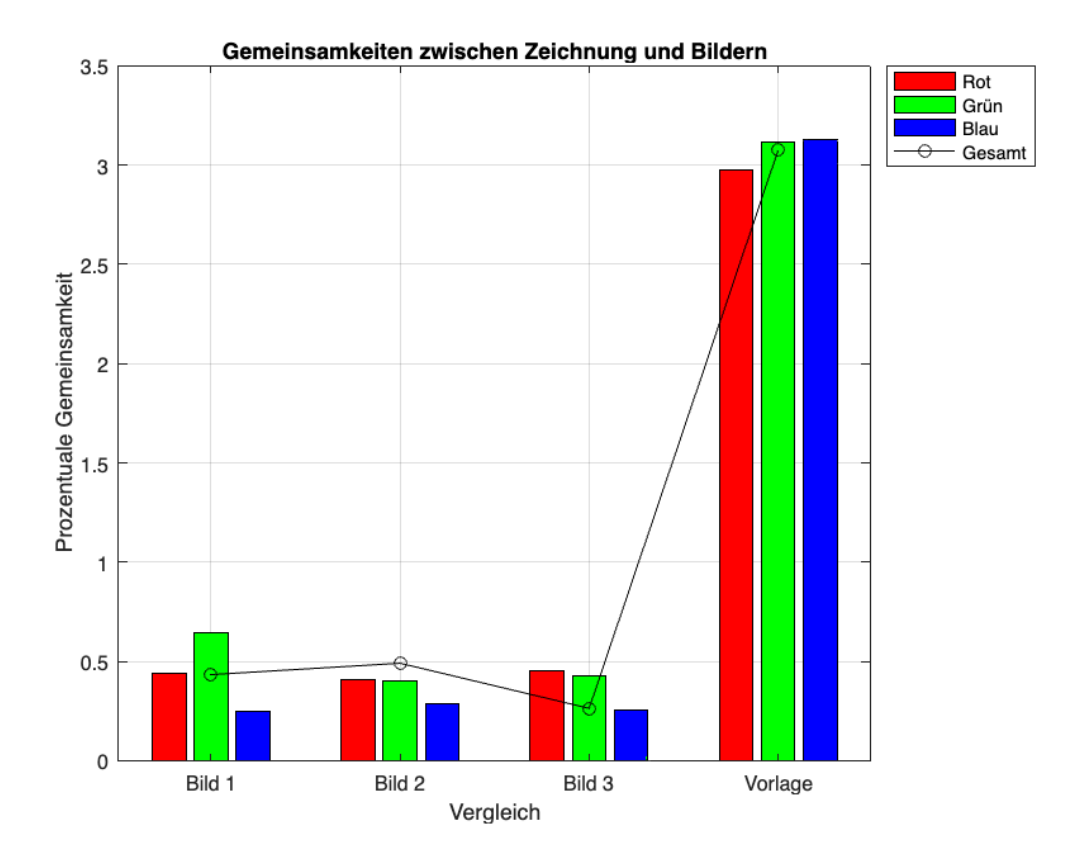

Abbildung 5.4.: MATLAB Graph uber Vergleich der Zeichnung mit diversen Bildern ¨

Im gesamten erreicht der Struktural Similarity Index mit über 0.8 einen sehr guten Wert bei der Zeichnung. Die Aussagekraft dieser Berechnung lässt sich aber hinterfragen, da der größte Sprung im vierten Vergleich erfolgt. An diesem Punkt wurde die Hintergrundfarbe in die Zeichnung eingefügt, was vermutlich zu der großen Übereinstimmung führt. Diese Information lies sich bereits in den vorangegangenen Vergleichsmethoden ablesen, gibt aber weiterhin keinen Aufschluss uber den Ent- ¨ wicklungsstand des Porträts. Es lässt sich damit also abschließend sagen, dass laut des Structural Similarity Index eine große Ahnlichkeit zwischen der Vorlage und der ¨ Zeichnung besteht. Es lässt sich aber nicht zuverlässig einordnen, an welchem Punkt die Zeichnung welchen Entwicklungsstand besitzt.

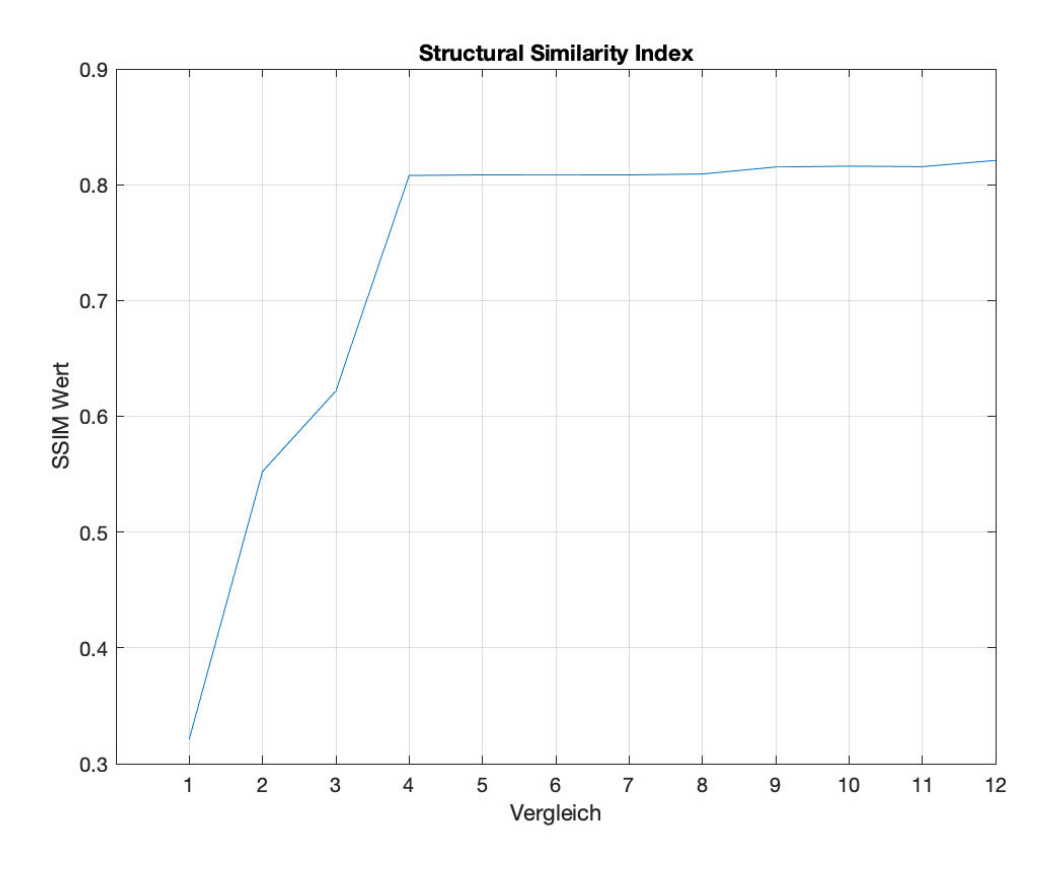

Abbildung 5.5.: MATLAB Graph uber SSIM ¨

# 5.3. Histogrammvergleich

Alle in diesem Abschnitt dargestellten Diagramme folgen dem gleichen Aufbau. Auf der x-Achse lässt sich der Tonwert von 0 (dunkel) bis 255 (hell) ablesen. Die y-Achse repräsentiert die Zahl der Pixel in dem entsprechenden Bereich. In allen Diagrammen sind die RGB-Kanäle in jeweils ihrer entsprechenden Farbe dargestellt. Bedeutet beispielsweise der rote Kanal wird von der roten Kurve repräsentiert.

Beim Betrachten der verschiedenen Diagramme in Abbildung 5.6, lässt sich feststellen, dass das Diagramm der Skizze eine deutlich andere Verteilung aufweist als die darauffolgenden. Es lässt sich nur schwach erkennen, dass der blaue Kanal eher eine Ausprägung am rechten Rand hat. Die anderen beiden Kanäle lassen sich dagegen so gut wie gar nicht erkennen. In allen darauffolgenden Diagrammen sind die verschiedenen Kanäle deutlich einfacher auszumachen. Ebenso lässt sich erkennen, dass

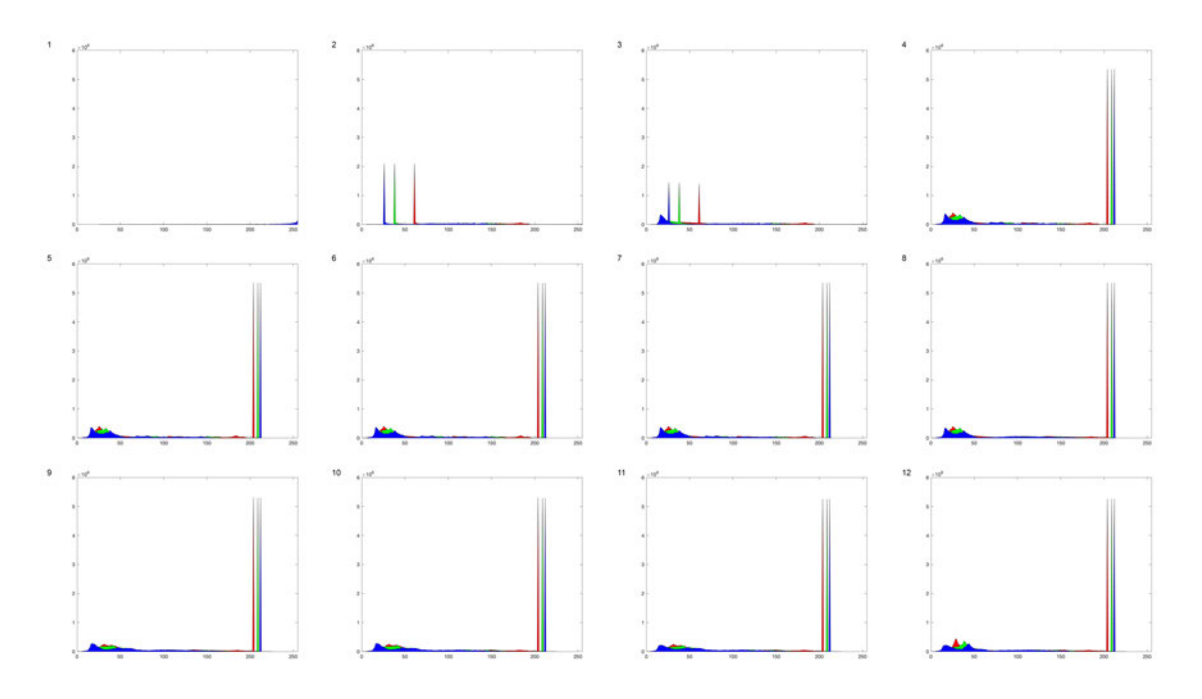

Abbildung 5.6.: Übersicht aller Histogramme der Zwischenstände

der zweite und dritte Zwischenstand relativ derselben Verteilung in allen Kanälen folgen. Diese ändert sich bei Zwischenstand vier aber deutlich. Ab da ist keine große Abweichung in den Histogrammen mehr festzustellen. Schwankungen treten dann vor allem im dunkleren Bereich auf und die helleren Spitzen bleiben bestehen. In der Gegenüberstellung der Zwischenstände ab Nummer 4 mit dem Vorlagenbild lässt sich erkennen, dass die Verteilung Ahnlichkeiten aufweist. Die Werte der Vorlage in Abbildung 5.7 sind hier zwar deutlich schwächer ausgeprägt, folgen aber einem ähnlichen Muster.

Die Ahnlichkeit zwischen den Zwischenständen und der Vorlage sprechen dafür, dass es gewisse Gemeinsamkeiten in der Verteilung der Farben gibt. Die unterschiedlich starken Kurven könnten an der Beschaffenheit der Zeichnung gegenüber dem Foto liegen. Die Farbverwendung kann mit digitalen Zeichenwerkzeugen, einer Fotografie demnach in ihrer Ausprägung schwer nachempfunden werden. Es ist ebenso interessant zu bewerten, dass nach Zwischenstand vier erneut keine größeren Abweichungen mehr auftreten. Der Unterschied scheint damit erneut aus dem Einfügen des Hintergrundes und der Kleidung zu resultieren. Die darauffolgenden farblichen Änderungen vor allem im Bereich des Gesichts und der Haare scheinen für eine Gesamtübersicht in Histogrammform zu fein zu sein.

Daraus lässt sich schlussfolgern, dass eine Bewertung der Histogramme keinen detaillierten Aufschluss über den Entwicklungsstand einer Zeichnung liefert. Die Werte ändern sich sichtlich erst durch farblich großflächige Eingriffe. Es müsste für eine detaillierte Ansicht ein kleinerer Wert auf der y-Achse gewählt werden können. Dies ist aufgrund der vorhandenen Spitzen aber nicht möglich, ohne Informationen aus dem Histogramm zu schneiden.

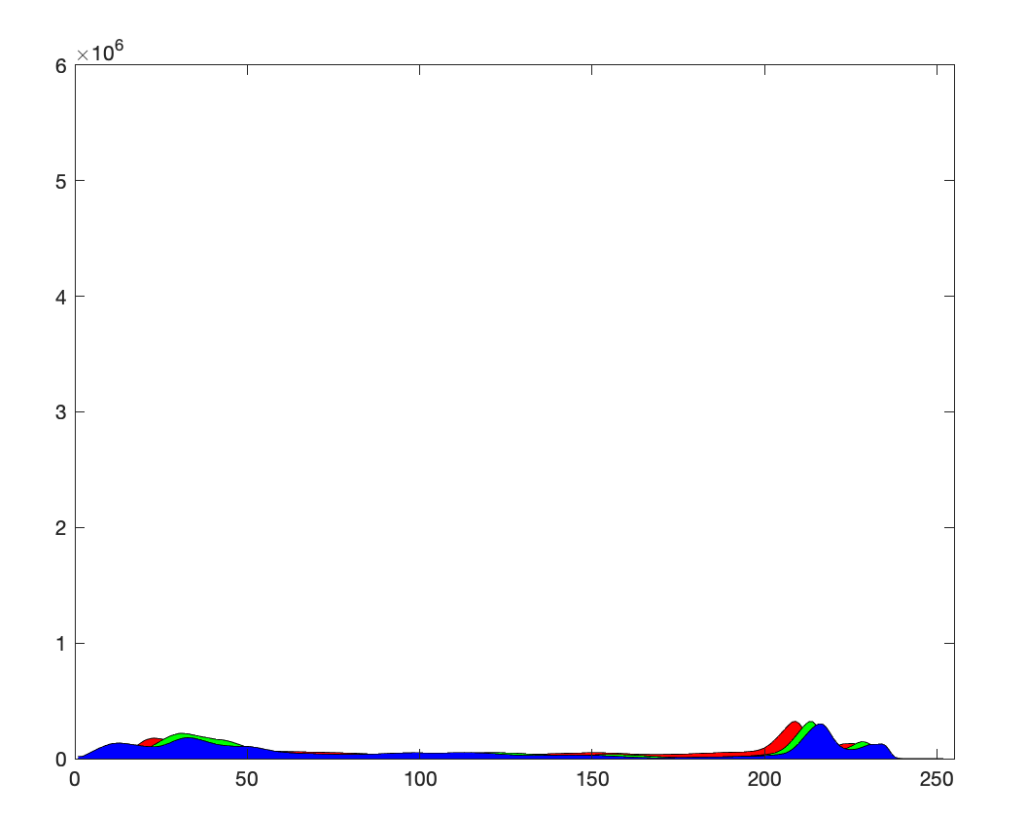

Abbildung 5.7.: Histogramm der Vorlage

# 5.4. Visueller Vergleich

In diesem Abschnitt werden die aus der Umfrage erstellten Diagramme ausgewertet. Dabei liegen pro Frage jeweils zwei Radar-Diagramme vor. Eins davon zeigt die Ergebnisse aller Zeichenstände, aller Befragten mit eher niedriger Zeichenerfahrung und das andere das gleiche für die Personen mit eher hoher selbsteingeschätzter Zeichenerfahrung. Die verschiedenen Zeichenstände sind dabei in Reihenfolge oben beginnend im Uhrzeigersinn angeordnet. Am jeweils rechten Rand der Diagramme befinden sich Legende die zeigen welche Farbe welcher befragten Person entspricht. Bei der Benennung wurde dabei das im vorherigen vorgestellte Muster verwendet. Die Farben jeder einzelnen Person sind uber die verschiedenen Fragen hinweg immer ¨ dieselben, um die Ergebnisse übersichtlich vergleichen zu können.

#### Vorzeigbarkeit des Bildes

Die erste Frage beschäftigte sich mit der Vorzeigbarkeit des Bildes. Hierbei lässt sich bei beiden Diagrammen in Abbildung 5.8 ein Trend erkennen, dass das Bild im Durchschnitt ab dem sechsten Bild als vorzeigbarer wahrgenommen wurde. Außerdem wurde die Skizze ebenso durchg¨angig als recht vorzeigbar eingestuft. Die Menschen mit niedrigerer Zeichenerfahrung waren sich bei der Einschätzung generell uneiniger als die Personen mit höherer Zeichenerfahrung. Generell haben die weiblichen Gelesenen in ihren Antworten stärker geschwankt. Bei männlich Gelesenen lässt sich eine viel klarere Linie erkennen. Zwischen den verschiedenen Altersgruppen lässt sich kein eindeutiger Unterschied ausmachen. Die Antworten scheinen unabhängig des Alters zu schwanken.

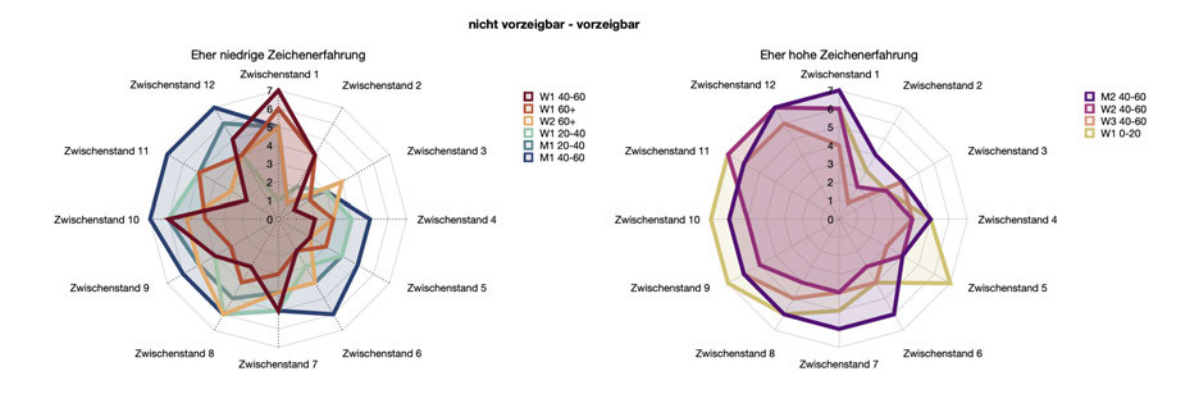

Abbildung 5.8.: Darstellung der Antworten zur ersten Frage

#### Vollständigkeit des Bildes

Bei der Einschätzung nach Vollständigkeit ergab sich ein ähnliches Muster wie bei der vorangegangenen Frage. Wie in Abbildung 5.9 zu sehen ist, wird deutlich, dass besonders unter der Gruppe mit niedrigerer Zeichenerfahrung die Skizze als recht vollständig bewertet wurde. Darüber hinaus ist erkennbar, dass der höchste Wert der Vollständigkeit bei beiden Gruppen dem fertigen Stand zugeteilt wurde. Mit Ausnahme der Skizze ist auch bei dieser Befragung ein Trend erkenntlich, welche die voranschreitende Entwicklung der Zeichnung unterstreicht. Besonders der zweite Zeichenstand und damit der Stand direkt nach der Skizze, wurde insgesamt als besonders unfertig bewertet. Die Zugehörigkeit zur Altersgruppe scheint die Antworten erneut nicht eindeutig zu beeinflussen.

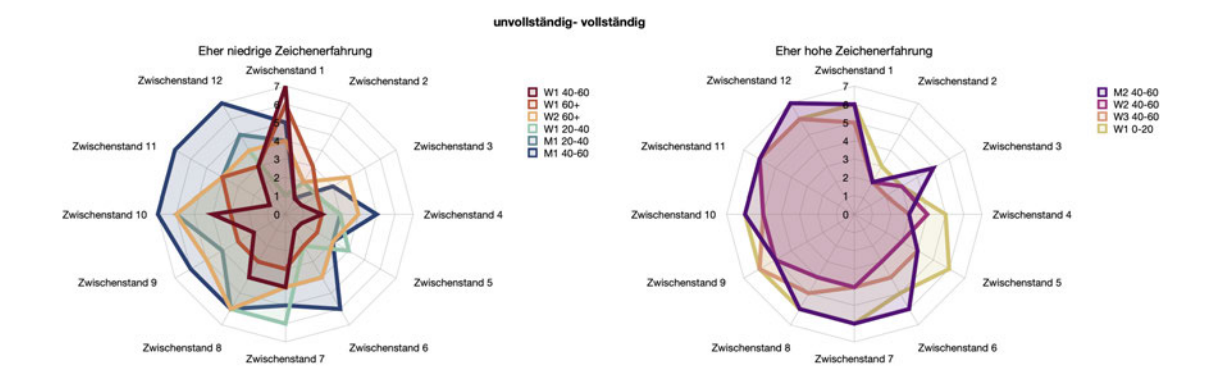

Abbildung 5.9.: Darstellung der Antworten zur zweiten Frage

#### Wahrnehmung über das Bild

Die Bilder danach zu bewerten, ob diese eine angenehme Wirkung auf den Betrachtenden haben, führte zu einem ähnlichen Trend wie die beiden vorangegangenen Fragen. Dargestellt in Abbildung 5.10 wurde besonders die Skizze als sehr angenehm wahrgenommen. Dahingegen wurde der gleich darauffolgende Zwischenstand als am unangenehmsten eingeschätzt. Besonders die Gruppe mit höherer Erfahrung im Zeichenbereich nahm alle Zwischenstände als überwiegend angenehm war. Im Kontrast dazu wurden die Bilder von der anderen Gruppe als eher unangenehm eingeschätzt. Das zugeordnete Geschlecht scheint bei der Auswahl der Antwort hier eine kleinere Rolle zu spielen als die Altersgruppe. Es ergibt sich das Bild, dass die Personen die Zwischenstände insgesamt umso angenehmer wahrnehmen, umso jünger sie sind.

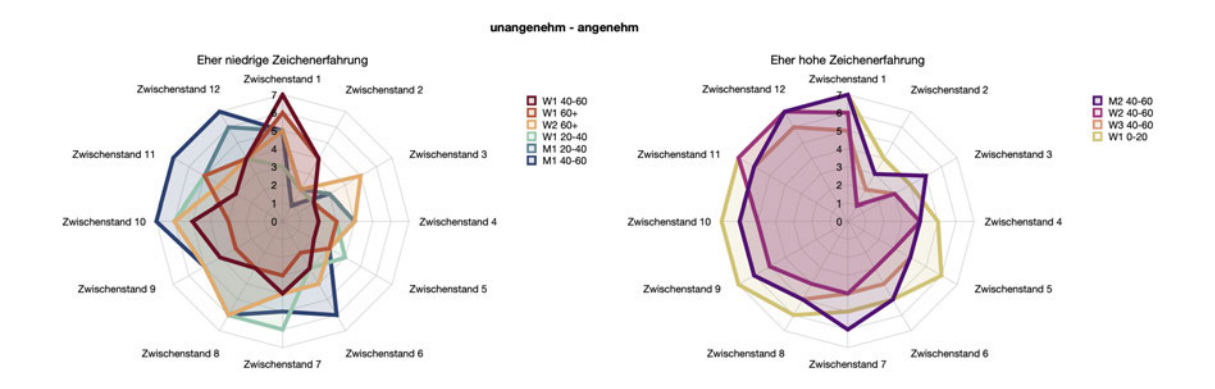

Abbildung 5.10.: Darstellung der Antworten zur dritten Frage

#### Bedeutung

Die erhaltenen Erkenntnisse lassen sich verschieden bewerten. Zum einen ist in allen Diagrammen zu erkennen, dass die Skizze durchgehend nach den entsprechenden Kriterien sehr gut bewertet wird. Das würde unter dem Gesichtspunkt der Untersuchung dafür sprechen, dass die Zeichnung an diesem Punkt bereits fertiggestellt ist und die restlichen Schritte somit nicht notwendig sind. Auf der anderen Seite sollte hierbei aber der große Unterschied betont werden, welcher zwischen der Skizze und der restlichen Zeichnung besteht. Es handelt sich hierbei fast um eine eigenen abgeschlossene Kunstform, welche nicht den Kriterien des Fotorealismus entspricht. Da es sich um die Erstellung eines fotorealistischen Werkes handelt, sollte als mit einbezogen werden, dass die Befragten diesen Faktor bei ihrer Bewertung kaum berücksichtig haben. Hierbei hätte eventuell eine deutlichere Kommunikation und Vorstellung des Fotorealismus im Vorfeld zu der Umfrage die Ergebnisse dementsprechend beeinflusst. Die Zeichenerfahrung und damit der persönliche Bezug zu der Thematik scheint die Einschätzung generell zu beeinflussen. Das die Gruppe mit höheren Zeichenkenntnissen sich in allen Fragen einiger war als die andere Gruppe, spricht für die Notwendigkeit eines künstlerischen Blicks bei der Bewertung. Die beantwortende Person in Dunkelblau bei dem Diagramm der Gruppe mit niedriger Zeichenerfahrung lässt aufgrund des deutlichen Trends vermuten, dass diese ebenso eher eine höhere Zeichenerfahrung besitzt, sich selbst so aber nicht einschätzt. Alternativ kann dies aber auch für das Vorhandensein eines künstlerischen Blicks ohne das Benötigen von Zeichenerfahrung sprechen. Das Gesamtergebnis ergibt aber zusammengefasst, wenn man die Skizze aufgrund der vorangegangenen Aspekte außer

acht lässt, dass der finale Stand der Zeichnung durchgehend am besten bewertet wurde. Dieses Ergebnis ist besonders interessant, da den Bewertenden die Bilder in vertauschter Reihenfolge gezeigt wurden. Während der Bewertung konnten sie somit nicht wissen, ob zu einem späteren Zeitpunkt noch eine Weiterentwicklung erfolgt. Dies spricht dafür, dass der Blick der Allgemeinheit mit der Einschätzung des Künstlers, welcher für gewöhnlich selbst entscheiden muss, wann die Zeichnung vollendet ist, ubereinstimmen. ¨

# 6. Zusammenfassung und Ausblick

Die in dieser Arbeit untersuchten Methoden ergaben mit Ausnahme des visuellen Vergleiches ein recht einheitliches Bild. Sämtliche Algorithmen neigten dazu, die größte Veränderung im vierten Zwischenstand zu erkennen und danach nur noch minimale Variationen festzustellen. Doch lässt dies nun auch darauf schließen, dass die restlichen scheinbar minimalen Veränderungen für die Entwicklung der Zeichnung nahezu irrelevant sind und damit wegfallen könnten? Dazu im Kontrast stehen die Ergebnisse des visuellen Vergleichs. Die Umfrage mit Probanden ergab, dass das Bild an diesem Punkt weder als sonderlich fertiggestellt noch angenehm wahrgenommen wird. Besonders interessant bei der Befragung waren die Bewertungen der Skizze. Diese wurde ebenso wie die finale Zeichnung als recht vorzeigbar, vollständig und angenehm eingeschätzt. Dies kann daran liegen, dass der subjektive Betrachter dieses Werk unabhängig von der Vorlage als in sich abgeschlossen betrachtet, wohingegen verschiedene Vergleichsalgorithmen diesen Stand im Vergleich zum Originalbild natürlich keine große Gemeinsamkeit zurechnen können. Generell zeigte die Umfrage aber im Kontrast zu den Berechnungsmethoden die enorme Wichtigkeit der restlichen Zeichenfortschritte nach Zwischenstand vier.

Das Fazit der Untersuchungen ergibt also, dass wenn man der menschlichen Beurteilungsgabe in der Kunstwelt eine höhere Gewichtung zusagt als sämtlichen Berechnungsformeln, die hier getesteten Methoden dafur stimmen, dass sich somit kein ¨ Punkt finden lässt, an welchem eine Zeichnung unabhängig von der Meinung des Künstlers einheitlich als fertiggestellt betrachtet werden kann. Ganz im Gegenteil erzielte das fertige Produkt sogar einheitlich die höchste Bewertung. Dieses Ergebnis könnte sich demnach sogar so interpretieren lassen, dass sämtliche Detailänderungen des Kunstlers das Bild im positiven beeinflussen und es mit jedem Mal dem Anspruch ¨ des Fotorealismus näherbringen. Daraus kann sich schlussfolgern lassen, dass ein perfekter Zustand einer Zeichnung nie erreicht werden kann.

Um diese Theorien weiter zu testen, könnten die Untersuchungsmethoden auf weitere Zeichnungen angewendet und mit den Ergebnissen dieser Arbeit verglichen werden.

Außerdem kann versucht werden, die laut dem Kunstler fertiggestellte Zeichnung ¨ mit dem hier erlangten Wissen noch weiter zu perfektionieren und zu verfeinern. Damit könnten die Grenzen ausgetestet werden, ob entweder eine der Vorlage nahezu komplett gleichende Zeichnung erstellt werden kann oder ob eine Verbesserung ab einem gewissen Punkt einfach nicht mehr möglich ist. Damit wäre es möglich, im folgenden sogar zu untersuchen, ob ein Kunstwerk ab einem gewissen Punkt sogar anfängt sich wieder von der Vorlage in der Ähnlichkeit zu entfernen.

Zusammengefasst bietet diese Arbeit verschiedene Ansätze zum Bewerten von Zeichenständen. Es wurden verschiedene Methoden getestet, welche Künstlern dabei helfen können, den Fortschritt ihrer Arbeiten einzuschätzen. Die Ergebnisse sprechen aber dafür, dass es in der Kunstwelt keinen einheitlichen Punkt gibt, in welchem ein Werk als vollendet bestimmt werden kann. Diese Entscheidung scheint beim Künstler beziehungsweise Betrachter zu liegen.

Neben Möglichkeiten zur Bewertung des Fortschritts bietet diese Arbeit einen Einblick in den Zeichenprozess von digitalen fotorealistischen Porträts.

# Literaturverzeichnis

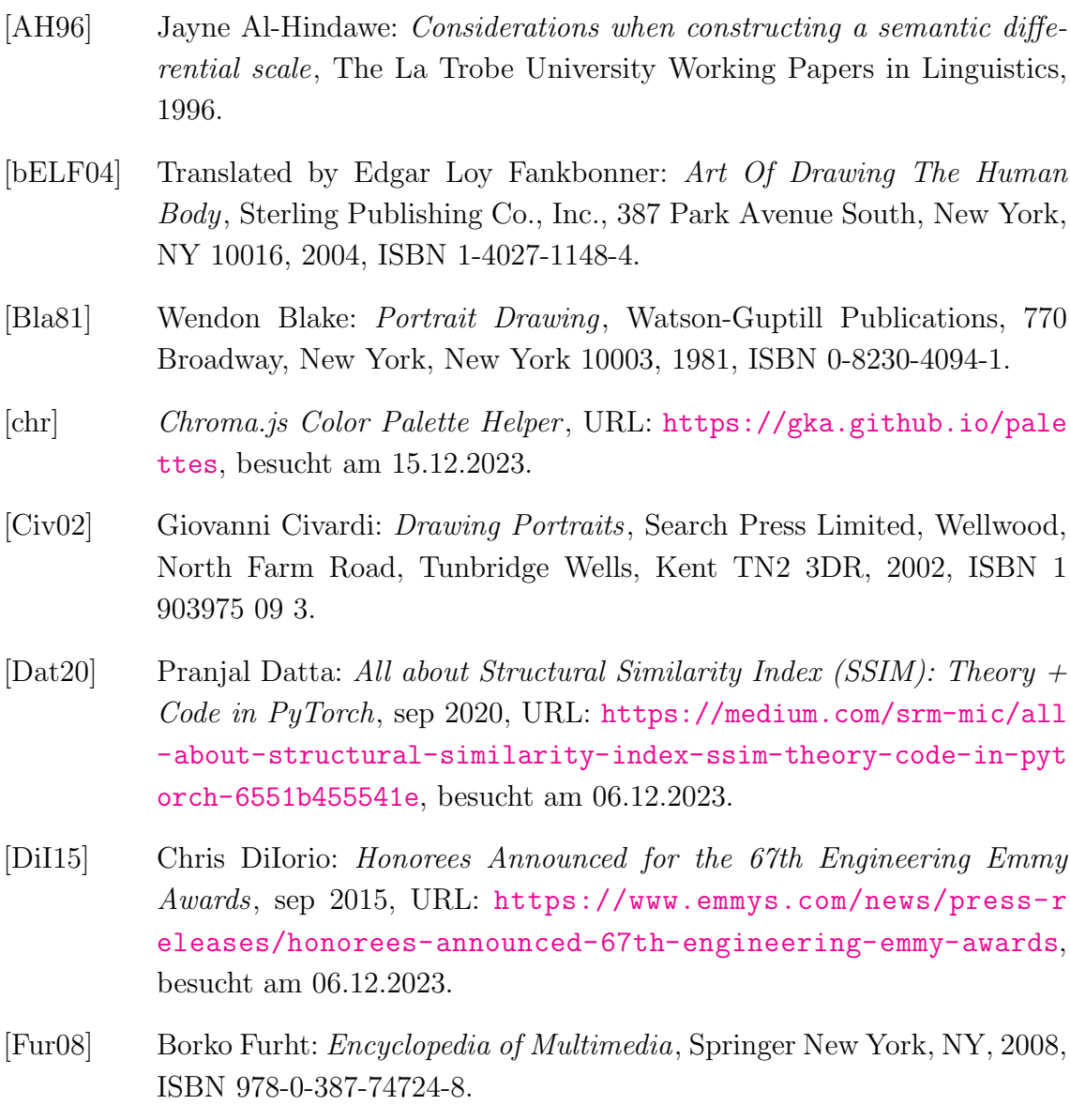

- [Had19] Vandanni Hadai: *Histograms: How to Read Them and Use Them to Take Better Photos*, aug 2019, URL: https://phlearn.com/magazine/his tograms-better-photos/, besucht am 12.12.2023.
- [Ham83] Jack Hamm: *Drawing The Head And Figure*, The Berkley Publishing Group, 375 Hudson Street, New York, New York 10014, 1983, ISBN 0-399-50791-4.
- [HBK03] Marc Hassenzahl, Michael Burmester und Franz Koller: *Mensch & Computer 2003* , B. G. Teubner Verlag / GWV Fachverlage GmbH, Wiesbaden, 2003, ISBN 978-3-519-00441-7.
- [HdvN<sup>+</sup>18] Christopher S. Henshilwood, Francesco d'Errico, Karen L. van Niekerk, Laure Dayet, Alain Queffelec und Luca Pollarolo: *An abstract drawing from the 73,000-year-old levels at Blombos Cave, South Africa*, Nature, 2018.
- [Inc] The MathWorks Inc.: *MATLAB*, URL: https://de.mathworks.com/p roducts/matlab.html, besucht am 19.12.2023.
- [Jac15] Wallace Jackson: *Digital Painting Techniques*, Springer+Bussines Media New York, 233 Spring Street, 6th Floor, New York, NY 10013, 2015, ISBN 978-1-4842-1736-8.
- [Kie14] Kat Kiernan: *Photorealism And The Camera: A Conversation With Louis K. Meisel*, jul 2014, URL: https://www.donttakepictures .com/dtp-blog/2014/6/30/photorealism-and-the-camera-a-con versation-with-louis-k-meisel, besucht am 31.05.2023.
- [Kre20] Kristin Kremers: *Procreate Tutorial -Portrait malen- deutsch*, jul 2020, URL: https://www.youtube.com/watch?v=LNnh1gJftJY, besucht am 19.12.2023.
- [Les23] Martin Leska: *Photorealism and Hyperrealism in American Arts*, Univerzita Pardubice, Studentska 95 532 10 Pardubice, Czech Republic, 2023.
- [Mei19] Lou Meisel: *Curating The Stuart M. Speiser Collection*, jan 2019, URL: https://www.meiselgallery.com/story/curating-the-stuart-m -speiser-collection/, besucht am 19.12.2023.
- [Nie16] Melody Nieves: *How to Digitally Paint Faces With Incredible Likeness*, feb 2016, URL: https://design.tutsplus.com/tutorials/how-to-d igitally-paint-faces-with-incredible-likeness--cms-25764, besucht am 19.12.2023.
- [OBE] Philip Mould OBE: *The History of Portraiture*, URL: https://www.ma llgalleries.org.uk/learning/resources/history-portraiture, besucht am 14.12.2023.
- [Phe] David Phelan: *Apple Reveals The Best Apps And Games Of 2018 For iPhone, iPad, Mac*, URL: https://www.forbes.com/sites/david phelan/2018/12/04/apple-reveals-the-best-apps-and-games -of-2018-for-iphone-ipad-mac/?sh=506edcec38ce, besucht am 14.12.2023.
- [Poo] Pooknuckle: *Digital Portraits Made Easy*, URL: https://www.inst ructables.com/Digital- Portraits- Made- Easy/, besucht am 19.12.2023.
- [Pro] Procreate: *Procreate The most powerful and intuitive digital illustration app available for iPad*, URL: https://procreate.com/ipad, besucht am 19.12.2023.
- [rea22] *A Matter of Term Realism, Naturalism, Hyperrealism, Surrealism*, jul 2022, URL: https://academy-of-fine-art.com/en/2022/07/01/a-m atter-of-term-realism-naturalism-hyperrealism-surrealism/, besucht am 15.12.2023.
- [RRAJ15] Miriam Redi, Nikhil Rasiwasia, Gaurav Aggarwal und Alejandro Jaimes: *The Beauty of Capturing Faces: Rating the Quality of Digital Portraits*, Yahoo Labs, Barcelona, Spain, 2015, ISBN 978-1-4799-6026-2.
- [Stu21] Genevieve's Design Studio: *How To Paint A Face (Portrait) Procreate Tutorial Foolproof Method!*, feb 2021, URL: https://www.youtube.co m/watch?v=z4Mbn1Of3\_4&t=130s, besucht am 19.12.2023.
- [Sze72] Harald Szeemann: *Documenta 5 Katalog*, 1972, URL: https://dokume n.tips/documents/harald-szeemann-documenta-5-catalogue-par t-2-of-3.html?page=182, besucht am 19.12.2023.
- [tat] *Portrait*, URL: https://www.tate.org.uk/art/art-terms/p/portr ait, besucht am 15.12.2023.
- [WBSS04] Zhou Wang, A.C. Bovik, H.R. Sheikh und E.P. Simoncelli: *Image quality assessment: from error visibility to structural similarity*, *IEEE Transactions on Image Processing*, Bd. 13(4):S. 600–612, 2004.

# Anhang

A. Zum Vergleich zusätzlich verwendete Bilder

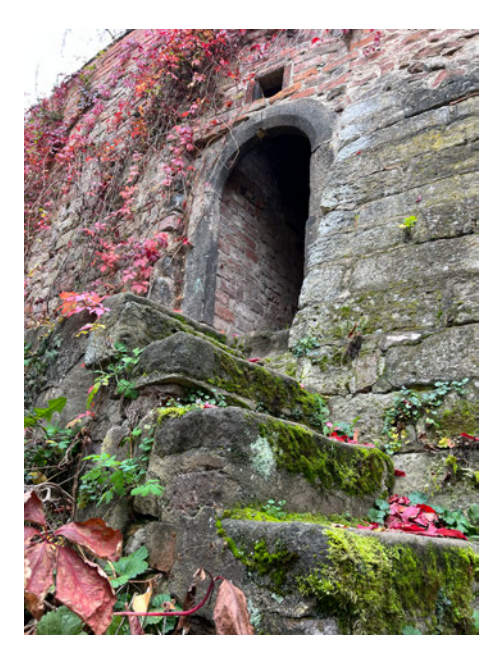

Abbildung A.1.: Erstes zusätzlich überprüftes Bild

## A. ZUM VERGLEICH ZUSÄTZLICH VERWENDETE BILDER

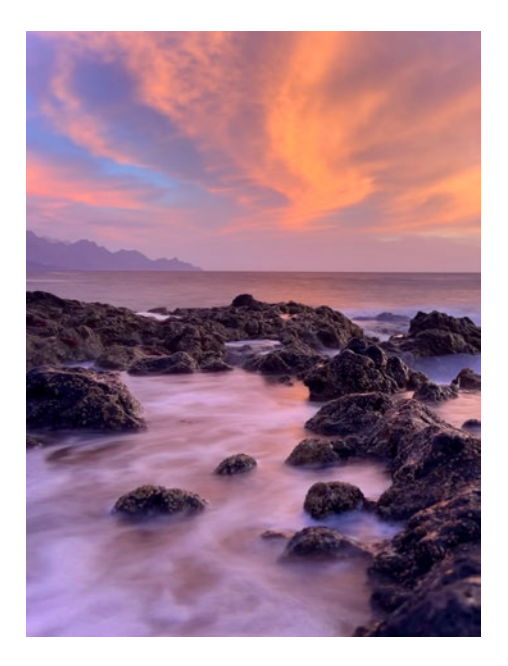

Abbildung A.2.: Zweites zusätzlich überprüftes Bild

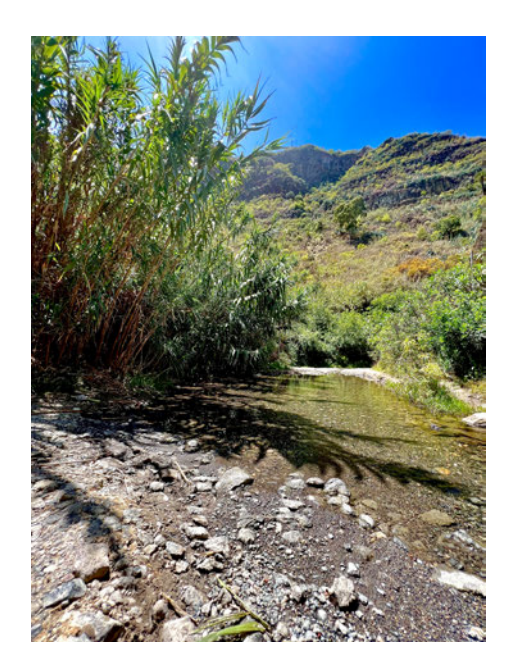

Abbildung A.3.: Drittes zusätzlich überprüftes Bild

# B. Ergänzende Tabellen

|              | Zwischerstand               |               |                          |                             |                           |                              |                            |            |                             |                             | Zwischerstand 11            | Zwischenstand 12            |                   |            |                     |
|--------------|-----------------------------|---------------|--------------------------|-----------------------------|---------------------------|------------------------------|----------------------------|------------|-----------------------------|-----------------------------|-----------------------------|-----------------------------|-------------------|------------|---------------------|
| Zeitstempel  | unvoliständig<br>volatändig | unvollständig | unvolktändi<br>volatilnd | phothtalovnu<br>vollständig | unvollständi<br>volatände | unvoliständig<br>vollständis | unvollständig<br>volatände | vollständi | unvollständig<br>vollstände | unvoliständig<br>volatändig | unvoliständig<br>vollständi | unvollständig<br>volatändig | Atersgruppe       | Geschlecht | Zaicherlkenntniss   |
| W1 40-60     |                             |               |                          |                             |                           |                              |                            |            |                             |                             |                             |                             | 3 40 bis 60       | weitsich   | Eher niedrig        |
| <b>W160+</b> |                             |               |                          |                             |                           |                              |                            |            |                             |                             |                             |                             | 3 Gber 60         | weigich    | <b>Eler niedrig</b> |
| W2 60+       |                             |               |                          |                             |                           |                              |                            |            |                             |                             |                             |                             | 4 Gber 60         | weiblich   | Eher niedrig        |
| W1 20-40     |                             |               |                          |                             |                           |                              |                            |            |                             |                             |                             |                             | $4-20$ bis $40-$  | weiblich   | <b>Eher niedrig</b> |
| M1 20-40     |                             |               |                          |                             |                           |                              |                            |            |                             |                             |                             |                             | 5 20 bis 40       | männlich   | <b>Eher niedrig</b> |
| M1 40-60     |                             |               |                          |                             |                           |                              |                            |            |                             |                             |                             |                             | $7 - 40$ big $60$ | männlich   | <b>Eher niedrig</b> |
| 4240-60      |                             |               |                          |                             |                           |                              |                            |            |                             |                             |                             |                             | 7 40 bis 60       | mannich    | Eher hoch           |
| W2 40-60     |                             |               |                          |                             |                           |                              |                            |            |                             |                             |                             |                             | 7 40 bis 60       | weiblich   | Eher hoch           |
| W3 40-60     |                             |               |                          |                             |                           |                              |                            |            |                             |                             |                             |                             | 6 40 bis 60       | weblich    | <b>Eher hoch</b>    |
| W1 0-20      |                             |               |                          |                             |                           |                              |                            |            |                             |                             |                             |                             | 6 unter 20        | weiblich.  | <b>Elser hoch</b>   |

Abbildung B.1.: Überarbeitete Tabelle der zweiten Frage

|                 | <b>Zwischenstand</b>   | <b>Zwischerstand</b>   |                        | <b>Pulschanstar</b>     |                         |                        |                        |                         |                        | Zwischan               | Zwischenstand 11       | <b>Zwischerstand 12</b> |                   |            |                                          |
|-----------------|------------------------|------------------------|------------------------|-------------------------|-------------------------|------------------------|------------------------|-------------------------|------------------------|------------------------|------------------------|-------------------------|-------------------|------------|------------------------------------------|
| Zeitsterrigel   | unangenehm<br>argenehm | unangenehm<br>angenehm | unangenehm<br>angenehm | unangenehm-<br>angenehm | unangenehm-<br>angenehm | unangenehm<br>angenehm | unangenehm<br>angenehm | unangenehm-<br>angenehm | unangenehm<br>angenehm | unangenehm<br>angenehm | unangenehm<br>angenehm | unangenehm<br>angenehm  | Atersgruppe       | Geschiecht | Selbsteingeschätzte<br>Zeichenkenntnisse |
| W1 40-60        |                        |                        |                        |                         |                         |                        |                        |                         |                        |                        |                        |                         | $4 - 40$ bis 60   | weitdich   | <b>Eher niedrig</b>                      |
| W1 60+          |                        |                        |                        |                         |                         |                        |                        |                         |                        |                        |                        |                         | 4 (iber 60)       | weiblich   | <b>Dar niedrig</b>                       |
| W2 60+          |                        |                        |                        |                         |                         |                        |                        |                         |                        |                        |                        |                         | 4 (iber 60)       | weblich    | <b>Ehermedrig</b>                        |
| W1 20-40        |                        |                        |                        |                         |                         |                        |                        |                         |                        |                        |                        |                         | 4 20 bis 40       | weblich    | <b>D'er niedrig</b>                      |
| M1 20-40        |                        |                        |                        |                         |                         |                        |                        |                         |                        |                        |                        |                         | 6 20 bis 40       | männlich   | <b>Eher niedrig</b>                      |
| <b>M1 40-60</b> |                        |                        |                        |                         |                         |                        |                        |                         |                        |                        |                        |                         | 7 40 bis 60       | minnich    | <b>Ehermedrig</b>                        |
| M2 40-60        |                        |                        |                        |                         |                         |                        |                        |                         |                        |                        |                        |                         | 7 40 bis 60       | minnich    | <b>Eher hoch</b>                         |
| W2 40-60        |                        |                        |                        |                         |                         |                        |                        |                         |                        |                        |                        |                         | 08 ad 04 10       | weiblich   | <b>Elver hoch</b>                        |
| W3 40-60        |                        |                        |                        |                         |                         |                        |                        |                         |                        |                        |                        |                         | $6 - 40$ bis $60$ | weblich    | <b>Eher hoch</b>                         |
| W1 0-20         |                        |                        |                        |                         |                         |                        |                        |                         |                        |                        |                        |                         | $7$ unter $20$    | weblich    | <b>Blan hoch</b>                         |

Abbildung B.2.: Überarbeitete Tabelle der dritten Frage

# Selbstständigkeitserklärung

Hiermit erkläre ich, daß ich die vorliegende Arbeit selbstständig angefertigt, nicht anderweitig zu Prüfungszwecken vorgelegt und keine anderen als die angegebenen Hilfsmittel verwendet habe. Sämtliche wissentlich verwendete Textausschnitte, Zitate oder Inhalte anderer Verfasser wurden ausdrücklich als solche gekennzeichnet.

Mittweida, den 19. Dezember 2023

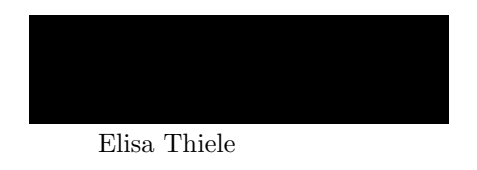